# **Sundance Multiprocessor Technology Limited SMT911 User Manual**

Form : QCF42 Date : 11 February 2009

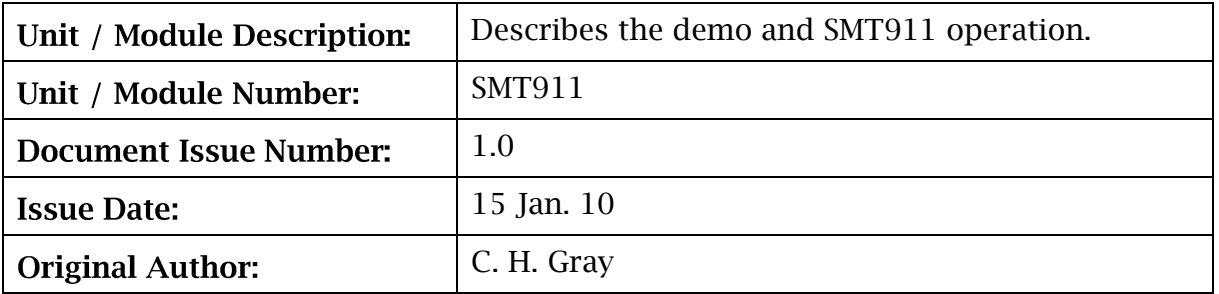

# **SMT911 User Manual**

Sundance Multiprocessor Technology Ltd, Chiltern House, Waterside, Chesham, Bucks. HP5 1PS.

This document is the property of Sundance and may not be copied nor communicated to a third party without prior written permission. © Sundance Multiprocessor Technology Limited 2009

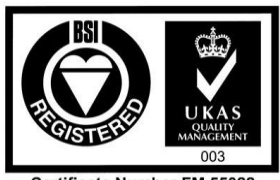

**Certificate Number FM 55022** 

# **Revision History**

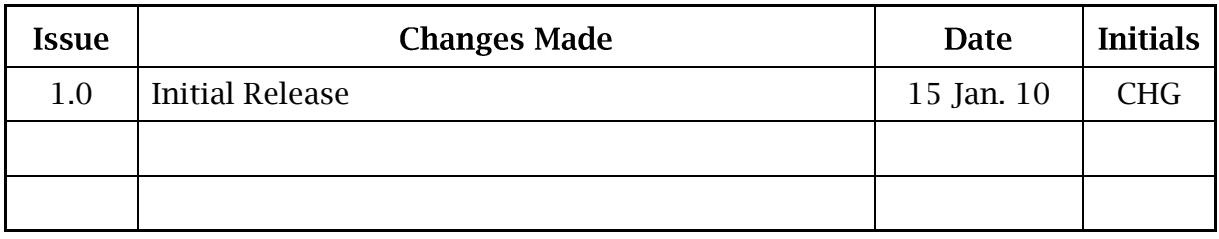

# **Table of Contents**

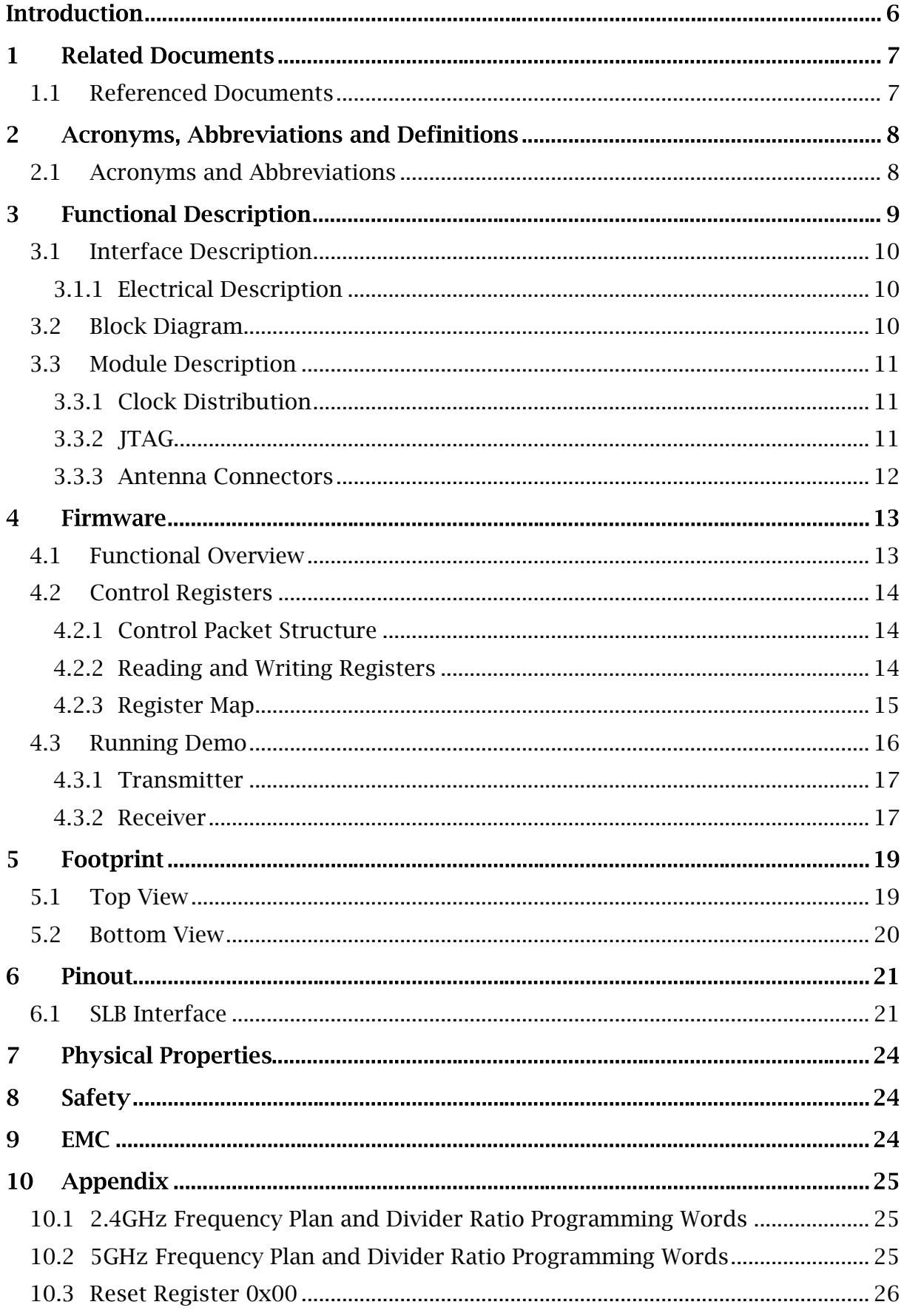

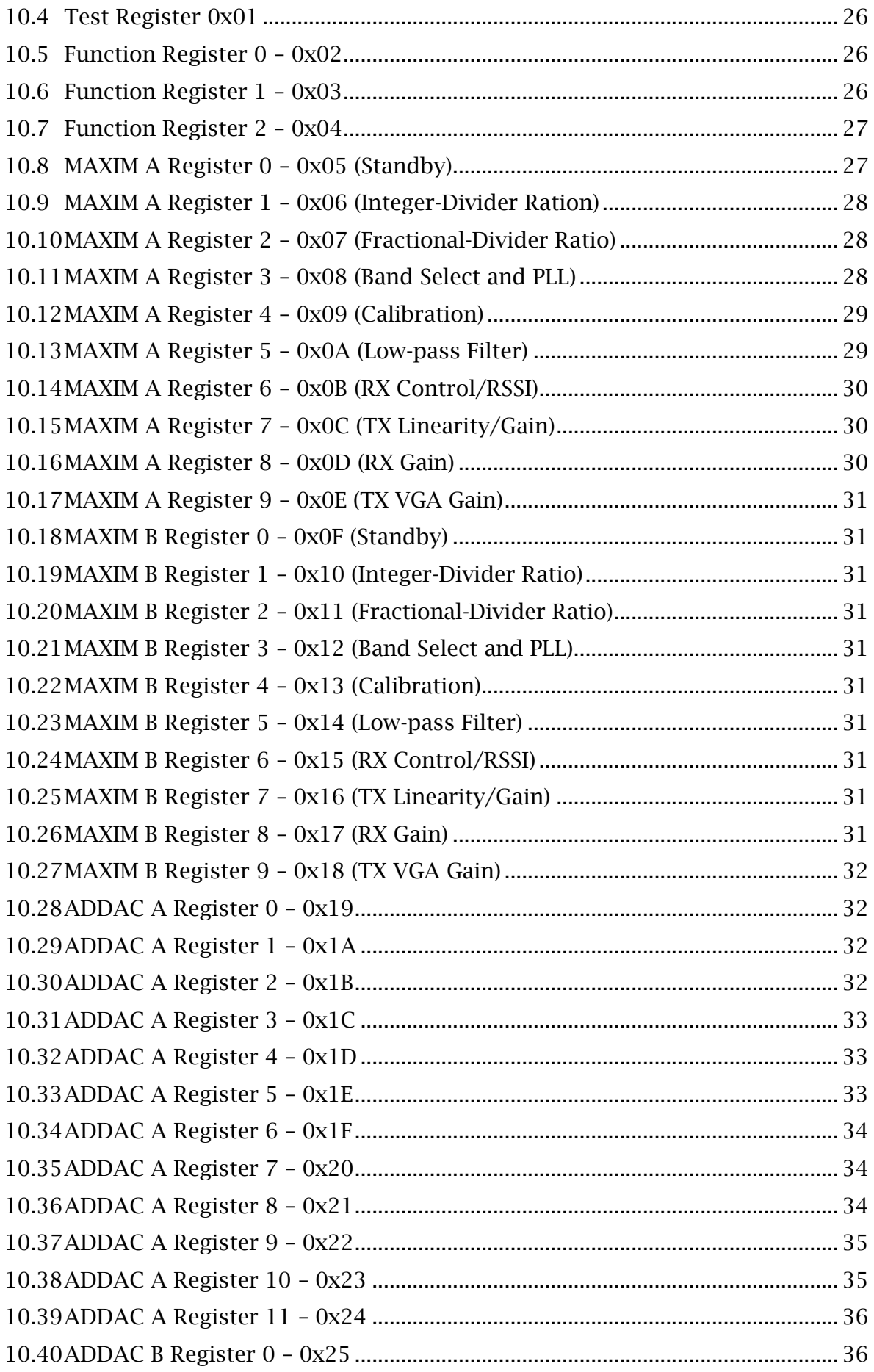

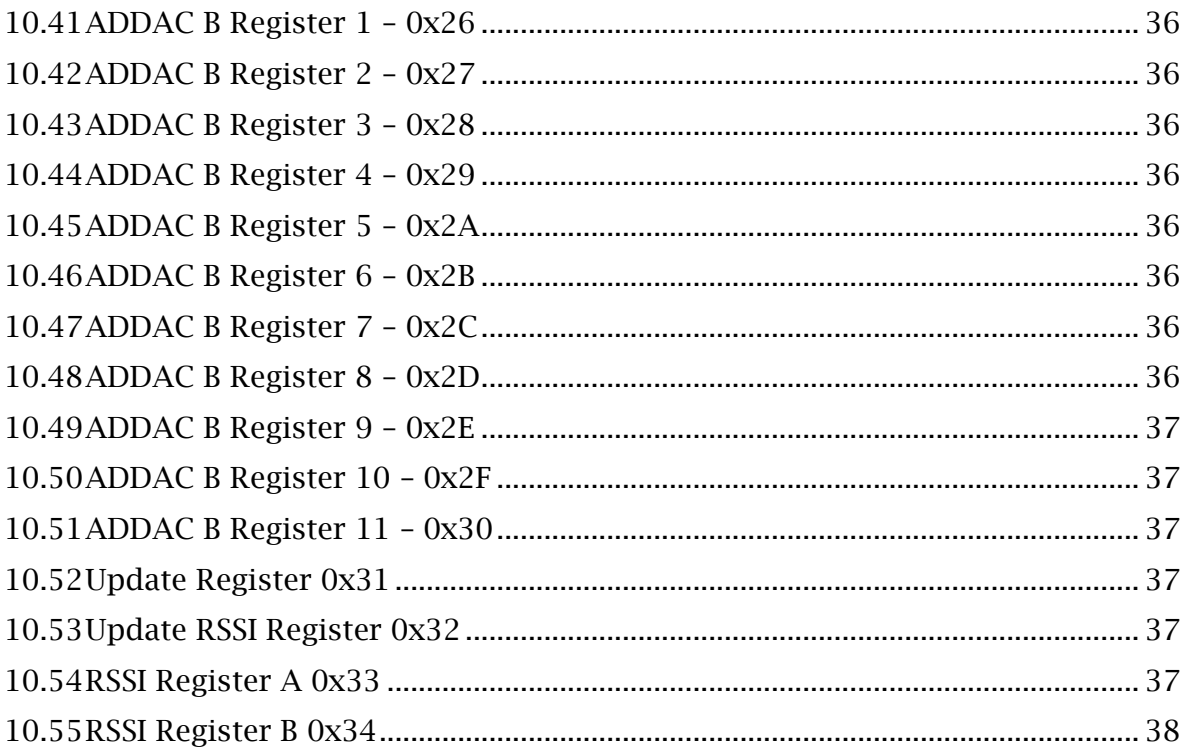

# **Introduction**

The SMT911 is an advanced, high-quality MIMO transceiver card, designed to cover all features of future high-speed MIMO radio systems. The SMT911 comprises two complete, fully configurable transceiver chains between two dual 12-bit digital I/Q interfaces and two dual-band 50 Ohm antenna ports for each channel.

Each transceiver chain is comprised of an integrated RF-frontend (band switch, T/R switch and power amplifier), up-/down converters with on chip PLLs and high performance analog-to-digital and digital-to-analog converters for the I/Q signals and additional analog-to-digital converters for RSSI conversion.

With a single on-board crystal or externally supplied common reference clock for the transceiver PLL"s, multiple SMT911 cards are easily combined to build an arbitrary size 2m x 2n MIMO system with coherent LO phase. All control signals, data bits and the SPI bus are routed through a 120-pin QSH data connector providing for flexible, application specific configuration and control during operation. The SMT911 is designed to fit on and connect directly to an FPGA base module like the Sundance SMT351T or SMT368. The provided demo SMT911 Firmware Control Module permits simple and unrestricted access to all control registers from a user friendly C-Language API.

# 1 Related Documents

[SiGe Se2545A23:](http://www.sige.com/uploads/briefs/218-DST-01_SiGe_SE2545A23_Brief_Rev_1p4_May-26-2009.pdf) Dual Band 802.11 Wireless LAN Front End [MAX2828/2829:](http://www.maxim-ic.com/quick_view2.cfm/qv_pk/4532) World-Class Transceiver-IC, MAXIM [AD9863:](http://www.analog.com/en/rfif-components/rxtx-subsystems/ad9863/products/product.html) Analog Devices dual ADC/DAC [Sundance Local Bus:](http://www.sundance.com/docs/SLB%20-%20Sundance%20Local%20Bus%20Specification.pdf) (SLB) specification [ftp2.sundance.com](ftp://ftp2.sundance.com/Pub/documentation/pdf-files/tim_spec_v1.01.pdf) : TIM specification [SMT148FX:](http://www.sundance.com/web/files/productpage.asp?STRFilter=SMT148-FX-ATX) Carrier with 4 Module sites [SMT6048:](http://www.sundance.com/web/files/productpage.asp?STRFilter=SMT6048) Host-side USB software interface to Sundance hardware

[SMT6002:](http://www.sundance.com/web/files/productpage.asp?STRFilter=SMT6002) Sundance Flash Programming Utility (FPGA)

#### 1.1 Referenced Documents

#### **Acronyms, Abbreviations and Definitions**  $\overline{2}$

## 2.1 Acronyms and Abbreviations

A list of acronyms etc:

http://www.sundance.com/web/files/static.asp?pagename=acc

#### **Functional Description**  $\mathbf{3}$

The SMT911 is an advanced, high-quality MIMO transceiver card, designed to cover all features of future high-speed MIMO radio systems. It is used in combination with Sundance base modules such as the SMT351T.

On the SMT911 transceiver card, two single-chip MIMO RF front-ends (SE2545A23) are applied, containing nearly all circuitry required between the transceiver and the antenna. Two transceiver chips of type MAXIM MAX2829 are used to up and downconvert signals between the WLAN carrier bands and the base-band. The MAX2829 is specially designed for MIMO/Smart Antenna application and the IEEE 802.11a/g standard.

In order to fulfill the requirements of more simple and clever MIMO solutions, the SMT911 transceiver card is equipped with two built-in ADC/DAC chips from Analog Devices – AD9863. Each of the transceiver (MAXIM) chips is served by one AD9863. The AD9863 integrates dual 12-bit ADCs and dual 12-bit DACs. The dual DACs convert the digital base band I/Q signals to analog signals when the SMT911 card acts as a transmitter. When the SMT911 card acts as receiver, the dual ADCs convert the analog base-band I/Q signals into a digital format for the FPGA base board. Two additional ADC"s (AD7476) are provided to enable conversion of the Receive Signal Strength Information (RSSI) from the MAXIM transceivers. All control pins of the mentioned ICs above are routed through to the base module via the QSH connector. The firmware on the base module offers the user flexibility to specify control signals and control register settings. More details about the firmware are explained in the Firmware implementation section.

The SMT911 card has two external reference clock inputs. These external clock inputs provide the reference for generating the sampling clock in both ADC/DAC chips, and provide the transceiver PLL"s a reference for creating the required 2.4GHz or 5GHz carrier frequency. Both of these circuits can be run for wider synchronization from these connectors, or from a fixed, on-board oscillator output of 40MHz. The maximum clocking speed of the internal ADC"s is 50MHz, and the maximum clocking speed of the internal DAC"s is 200MHz (attainable through internal PLL multiplying).

#### **3.1 Interface Description**

- 4 SMA connectors (50 Ohm) for dual-band antennas providing TX/RX
- Two MMCX connectors (50 Ohm) external clock input
- Samtec BKT connector for 5 V and 3.3 V power supply
- 120-pin Samtec OSH connector for all digital I/O signals
- JTAG connector for debug/access to FPGA on base-board.
- Plugs directly into a wide range Sundance SLB TIMs

#### 3.1.1 Electrical Description

Each pin on the BKT power connector (33 pins in total) can carry 1.5 A. Digital 5V (D+5V0), digital 3V3 (D+3V3) and digital ground (DGND) are provided over this connector. D+3V3 and D+5V0 are assigned four pins each. The daughter card can thus draw a total of 6A of each of these two supplies.

#### 3.2 Block Diagram

The major elements of the SMT911 are shown in the block diagram below (single channel shown).

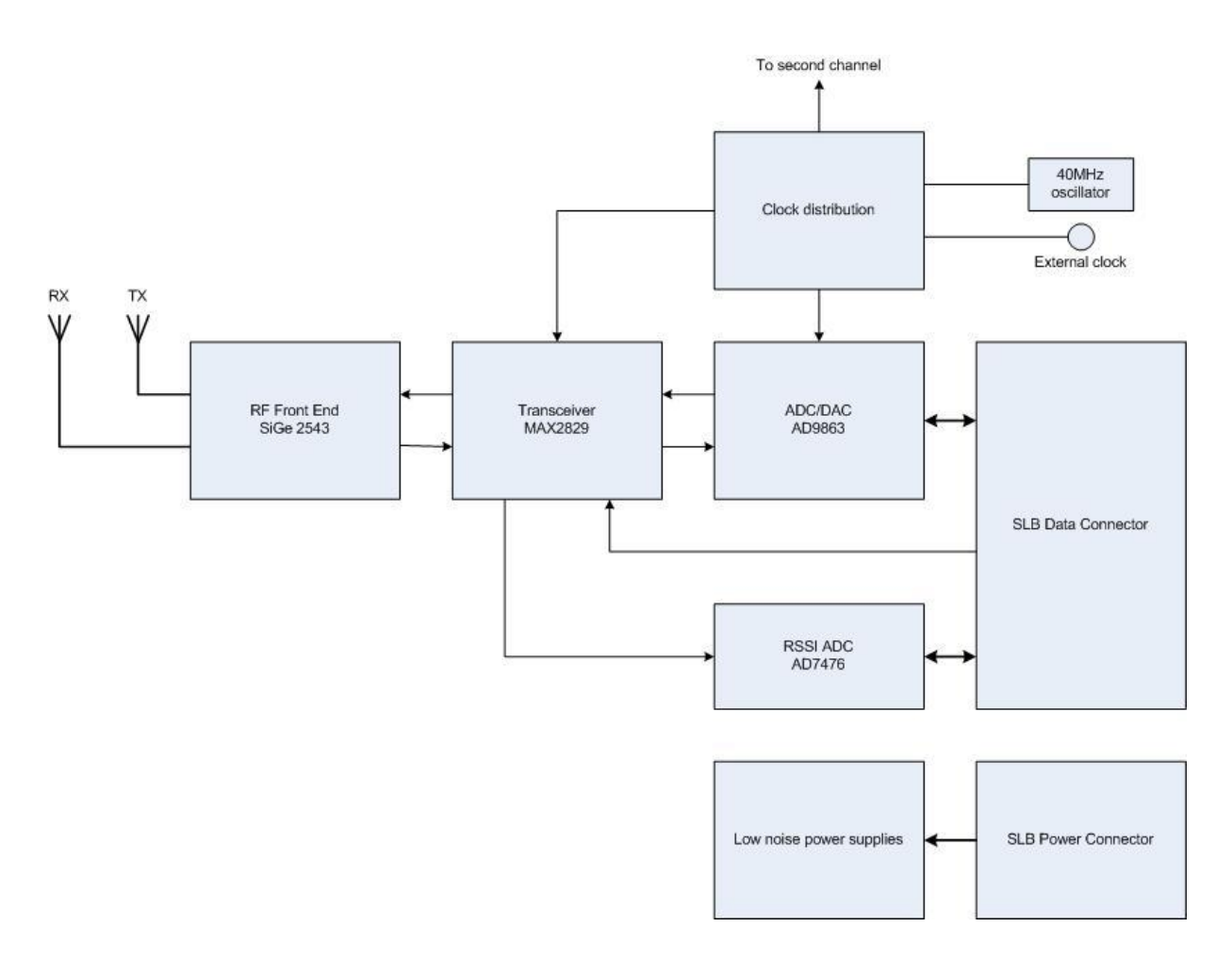

#### **3.3 Module Description**

#### 3.3.1 Clock Distribution

There are two MMCX connector clock inputs for the SMT911. Clock A provides a 40MHz clock input for the MAXIM transceiver IC"s. Clock B is the input for both CLKIN1 and CLKIN 2 of ADC/DAC A and ADC/DAC B. Clock distribution is achieved by two CDCV304 clock buffer drivers. Because the clock inputs to both pins CLKIN1 and CLKIN2 of the ADC/DAC"s are shared, the clock provided here cannot exceed 50MHz (the maximum speed of the internal ADC"s) if switching from TX to RX is the ultimate goal. To achieve higher frequencies with the DAC"s, the ADC/DAC"s internal PLL circuitry must be implemented to multiply and output the clock onto IFACE2. This is programmable via SPI up to 200MHz.

For ease of use, a high quality 40MHz crystal has been placed on the mezzanine to provide clocking for either both MAXIM transceivers, both ADC/DAC"s, or all four IC"s. These configurations are selectable via jumpers 1 and 2.

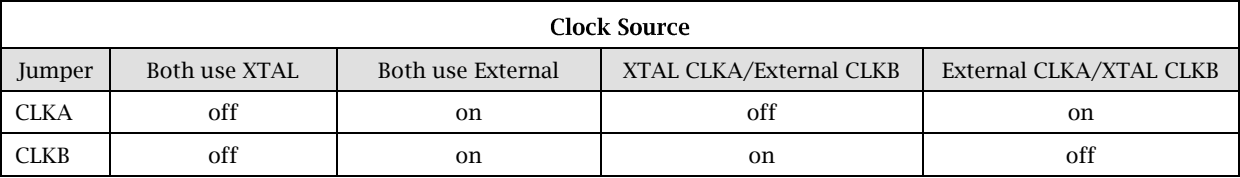

The clock source is driven by two jumper controlled, multi-function gates that drive two CDCV304 clock buffers. The jumper marked CLKA will select the source clock for the MAXIM chip. With no jumper, the defaulted clock source is the onboard 40MHz crystal. With the jumper, the external CLK6 jack (J6) is then the chosen input for the MAXIM clock. The same arrangement exists for CLKB, the clock source for the ADDAC chips. If the jumper is attached, an external clock source (J3) is expected; otherwise, the crystal will output a 40MHz clock to pins CLKIN1 and CLKIN2 of the ADDAC chips.

The external clock jacks are AC coupled and so do not require any DC offset to drive this logic. The clock provided to the MAXIM chip if external must be 40MHz from a quality, stable source. The clock provided to the ADC/DAC chips must be a quality, clean source and not exceed 50MHz if in a switching TX/RX configuration, as this source clock feeds the internal ADC and DAC.

#### 3.3.2 ITAG

A standard Xilinx parallel JTAG header is supplied on the mezzanine to provide access to the base modules ITAG chain.

#### 3.3.3 Antenna Connectors

Four SMA antenna jacks are connected directly to the output of two SiGe RF frontend IC's. Each channel shares both band A and band G on the same TX connector, and both bands on the same RX connector. The antennas should be connected as described below.

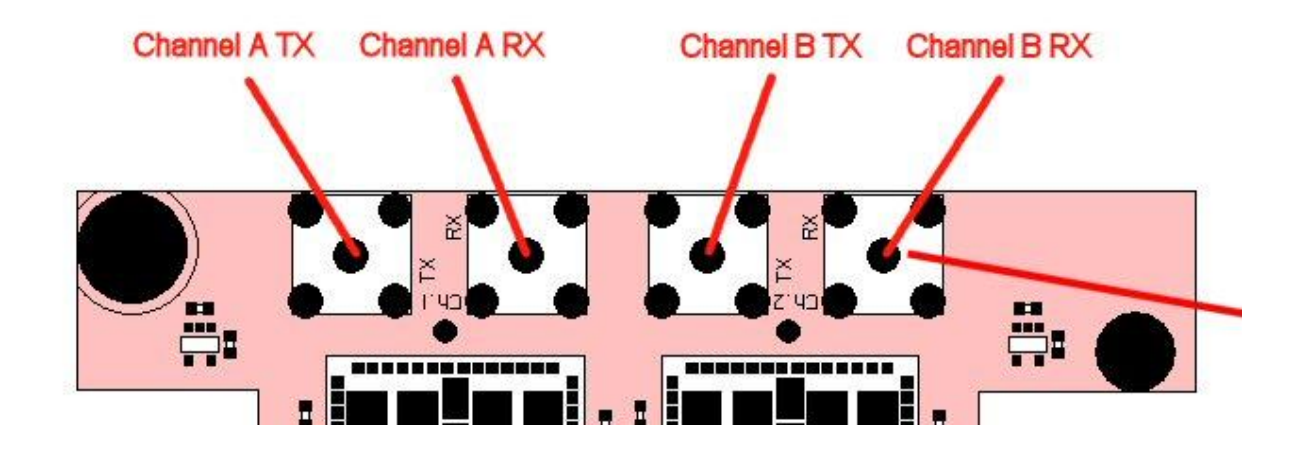

#### $\overline{\mathcal{A}}$ Firmware

The demo firmware provided will help you get started in using the SMT911 for whatever custom applications are required. It is not meant to demonstrate the hardware in its full capabilities, but to provide an example use for the device and an example setup for configuration and control. It was developed using 3L"s Diamond development IDE for multiprocessor systems.

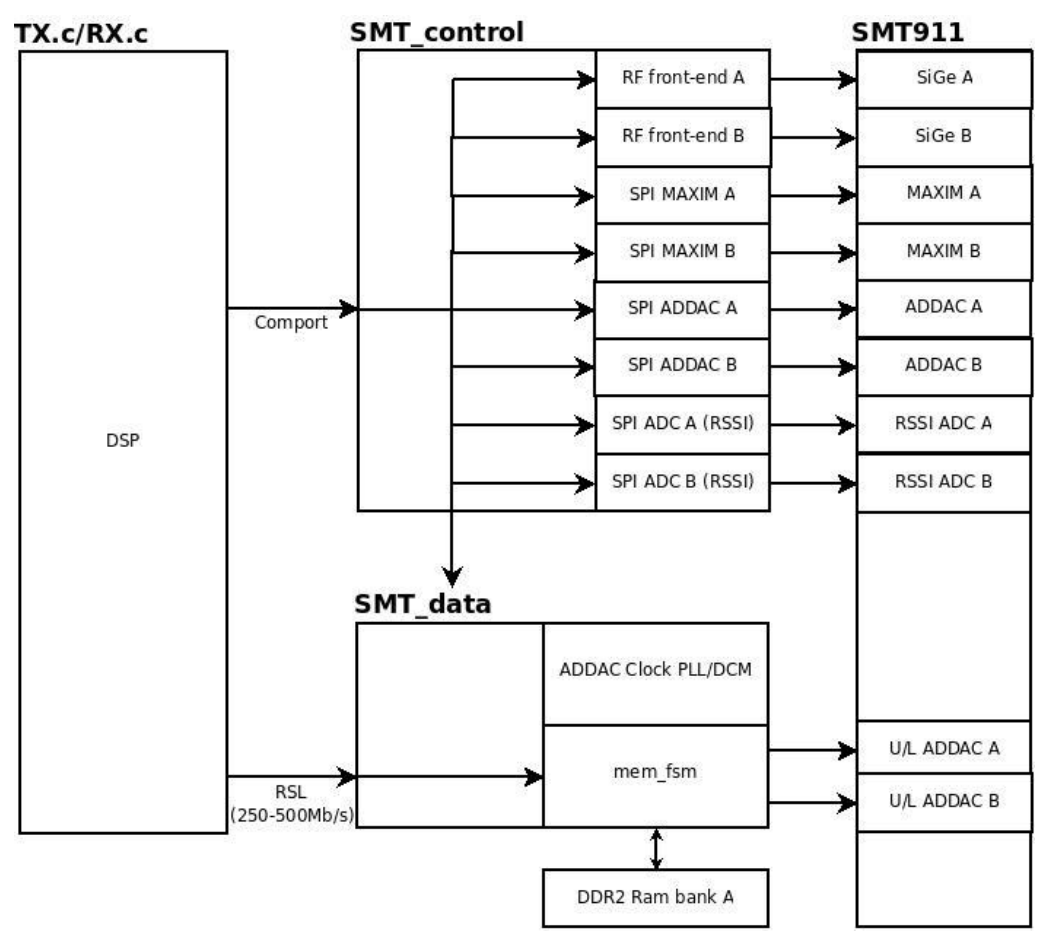

#### **4.1 Functional Overview**

"SMT\_control" is an NGC block for receiving instructions from a Sundance DSP module, and passing on these control words to the SMT911 board. Some modules which are integrated in this block are:

• Control Comport: receive instruction words, and send back register contents to DSP.

• Switching Controller: run switching (TX, RX, Standby, etc.) of SMT911 board.

• SPI: send SPI signals to every corresponding chip on the SMT911 board.

• RSSI ADC: convert the RSSI and Power Detection information into register words.

"SMT\_data" is a block for data transfer between the ADDAC data pins and a Sundance DSP module through an RSL interface. Using this RSL link, a sustained streaming speed of 250MB/s is possible, or burst transfers of 500MB/s (not taking overhead into consideration). It also receives direct control words from the DSP module, by getting the forwarded control worlds from the "SMT\_control" module. This block is supported by a DDR2 RAM interface available on the SMT351T board for continuous playback in TX mode or as a buffer in RX mode.

#### **4.2 Control Registers**

These registers control the complete functionality of the SMT911 transceiver mezzanine. They are set up via the Comport 3 of the base module.

#### 4.2.1 Control Packet Structure

The data passed to the FPGA over the Comports must conform to a certain packet structure. Only after a valid packet is accepted and an update command sent will the specified settings be applied. The packet structure is illustrated in the following table.

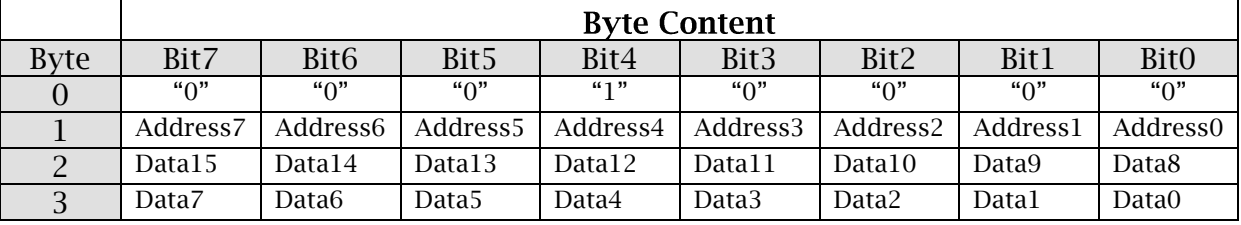

#### Packet structure for writing (Byte  $0 = 0x10$ )

#### Packet structure for reading (Byte  $0 = 0x20$ )

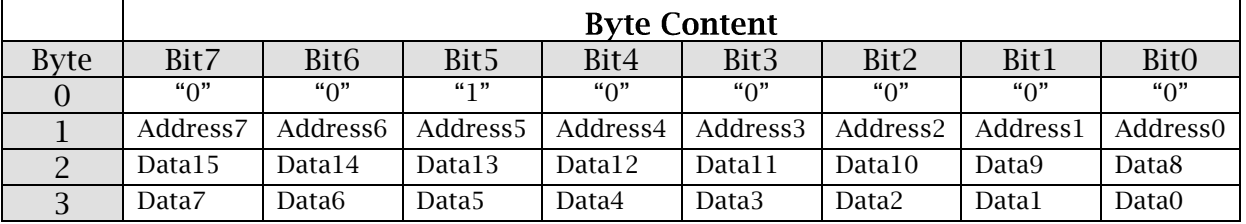

Byte 0 of a packet must be  $0x10$  (for writing register) or  $0x20$  (for reading register). This byte indicates the start of a packet and is required to synchronize communication. Byte 1 denotes the register address to be accessed. Byte 2 is the upper 8 bits of the data to the written or read, and Byte 3 is the lower 8 bits of the data to be written or read, creating 16-bit data words.

#### 4.2.2 Reading and Writing Registers

Control packets are sent to the base module over Comport 3. This Comport is a 32-bit bi-directional interface, so all four control bytes are written and read as one word.

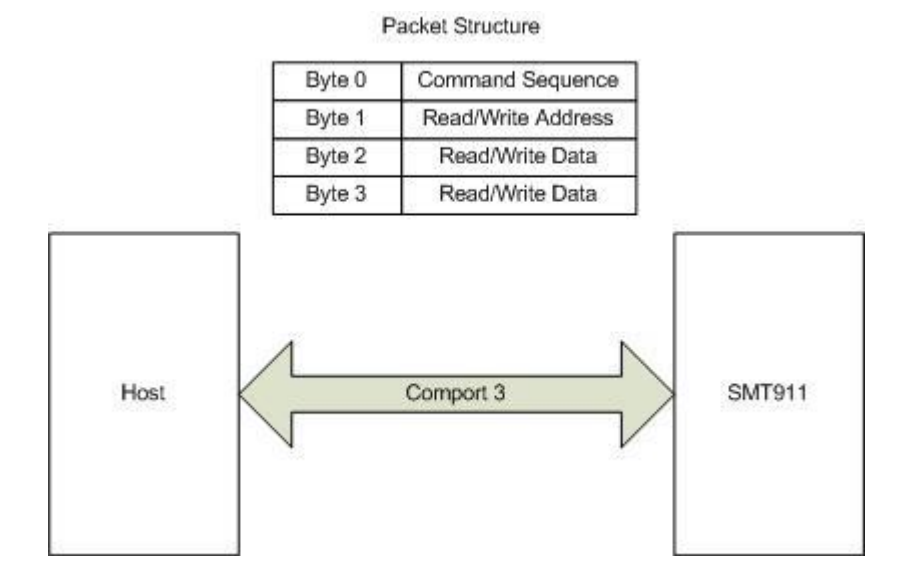

## 4.2.3 Register Map

Greater detail on each register can be found in the Appendix.

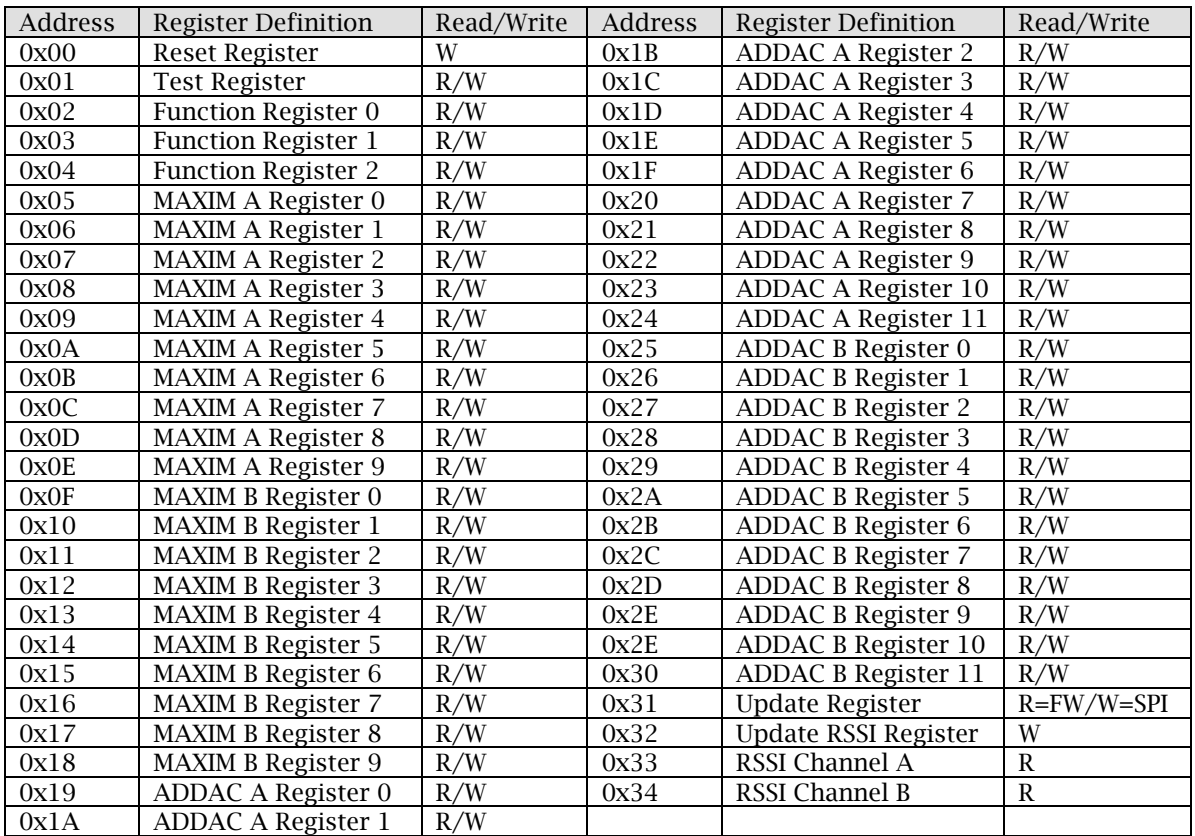

#### 4.3 Running Demo

Launching the demo application requires 3L"s Diamond software suite to be installed, at the very least the Server.

The demo is designed to be run using the SMT148-FX carrier board, with an SMT362 on TIM site 1 and an SMT351T-SX50 + SMT911 on TIM site 4. The comport configuration for this SMT148-FX setup is the "default anti-clockwise". The latest SMT6048 needs to be installed to connect to the SMT148-FX, and the SMT6002 will be needed if the comport configuration of the carrier needs to be changed. If 'default clockwise' is instead loaded on the carrier, then the SMT351T-SX50  $+$ SMT911 can be alternately moved to TIM site 2, keeping the SMT362 in the same position. (only T1C0 – T4C3 is used)

The "SMT911\_Control.ngc" provides a ready to use interface for configuring the registers of the mezzanine and switching between various states. This should not need any modification when developing custom tasks, although new tasks or the 'Data' task can be modified any number of ways to create custom hardware processing.

In the DSP task is an array called "BlockofRegisters[]" which has all the default register configuration settings loaded at start-up. Details on the registers and the structure for writing to specific fields can be found in the appendix. The datasheets for the AD9863 and the MAXIM 2829 will offer further detailed information on what each setting in these registers will do, and the format for writing to these registers can be found in the header file for this task.

The applications depend on a couple folders being available, so these must be set up first. On the "C" drive, make a new folder called "SMT911 Data", and in this folder create a folder called "Received Data". The resulting path should be:

C:\SMT911 Data\Received Data\

Take the provided "SINE.dat" file and place it within the "SMT911 Data" folder. This is the sample data file which the DSP will look for when loading the DDR memory for transmit.

For both demo"s, leave the jumpers off of the mezzanine to choose the onboard crystal as the clock source, otherwise a larger system can be synchronized using an external clock.

#### 4.3.1 Transmitter

The data file used when the module is configured as a transmitter must be formatted so that each line provides a concatenated I/Q pair for the dual DAC"s of each channel. Each line will be read into the DSP and passed to the FPGA as straight unsigned binary, with the first 12 bits corresponding to the "Q" value, and the next 12 bits corresponding to the "I" value. The following figure demonstrates this:

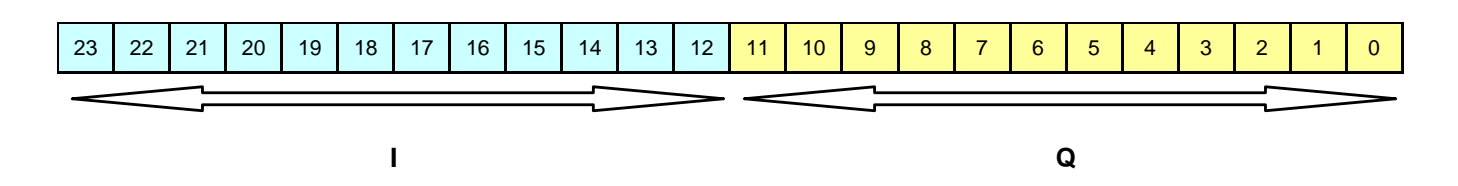

To load the module as a transmitter, open a Diamond Server and launch "SMT911\_362\_SX50T\_TX.app". The application will begin by resetting the module for correct initialization, then writing the default configuration settings to the registers mapped in the FPGA. They are then double checked and written from the FPGA to the mezzanine via SPI, at which time the module is placed in Standby and a menu is presented. At this point, all four LED"s on the SMT351T-SX50 should be on:

D3: MAXIM channel A good LO clock lock

D4: MAXIM channel B good LO clock lock

D5: DDR2 memory initialized successfully

D6: Good clock lock from both AD9863 IC"s to the FPGA PLL

To step right through the demo using default settings, press "3" to load the "SINE.dat" file into the DDR2 memory of the SMT351T-SX50, and then press "1" to place the mezzanine into TX mode and repeatedly playback the stored memory wave. The buffer that is created in the DSP"s memory to store the data file needs to be the same size as the number of samples in the data file. If a custom waveform is to be selected for playback, this can be set at the top of the header file in the DSP task by:

#define TxBUFSIZE 128

By default, the sine wave stored in memory will be played onto both channels A and B of the mezzanine, but this can be altered in the "Data\_TX.c" file in the DSP task.

To adjust the gain or to select a different carrier frequency, simply choose the corresponding menu option and follow the directions as presented on screen. To quit the application, press "9".

#### 4.3.2 Receiver

The receiver application works much the same way as the transmitter. Open a Diamond Server and launch "SMT911\_362\_SX50T\_RX.app". The mezzanine will reset and initialize the mezzanine into Standby, then write all the configuration registers in the FPGA with the default settings provided from "BlockofRegisters[]". These are next double checked, and written via SPI to the ADC and transceiver IC"s. At this point a menu similar to the transmitter application should be presented, and all four LED's on the SMT351T-SX50 should be on:

D3: MAXIM channel A good LO clock lock

D4: MAXIM channel B good LO clock lock

D5: DDR2 memory initialized successfully

D6: Good clock lock from both AD9863 IC"s to the FPGA PLL

To step through a simple capture from the module, press "1" to turn on the receiver. Next press "5" to store a number of samples to the DDR2 memory of the FPGA base module, and finally "6" to read the memory from the base module into a set of files in "C:\SMT911 Data\Received Data\" called: "RxA\_I.log", "RxA\_Q.log", "RxB\_I.log" and "RxB\_Q.log". The number of samples to be stored to file is changeable at the top of the header file in the DSP task as:

#define DATALENGTH (30\*1024)

Keep in mind if more samples are attempted to be written to file than is stored in memory, the server will halt and the application will need to be restarted.

The user is then free to analyze the data with their preferred application, or the provided MATLAB script "Test\_RX.m" can then be used to view the captured waveforms.

To adjust the gain, monitor RSSI, or select a different carrier frequency, simply choose the corresponding menu option and follow the directions as presented on screen. To quit the application, press '9'.

#### Footprint 5

## 5.1 Top View

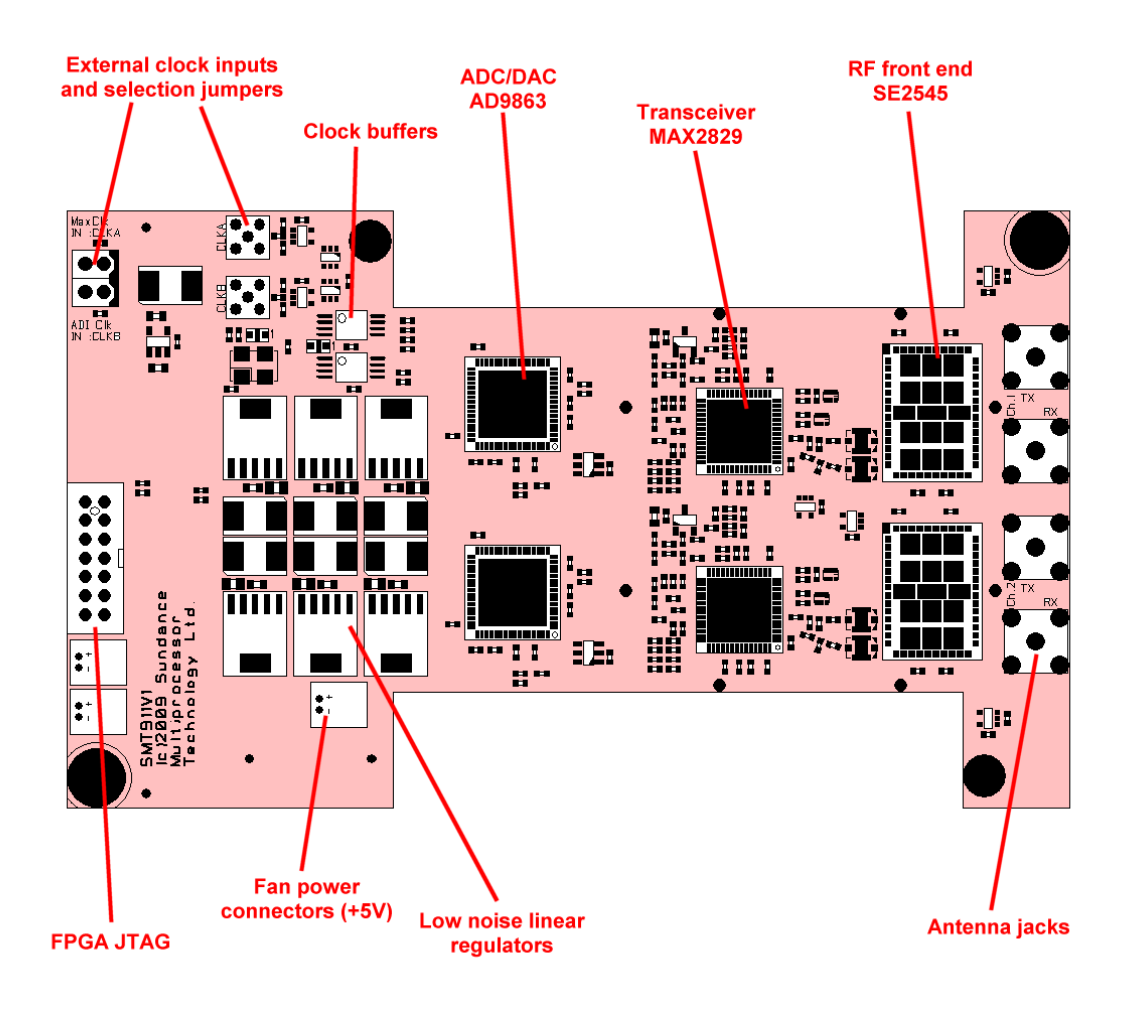

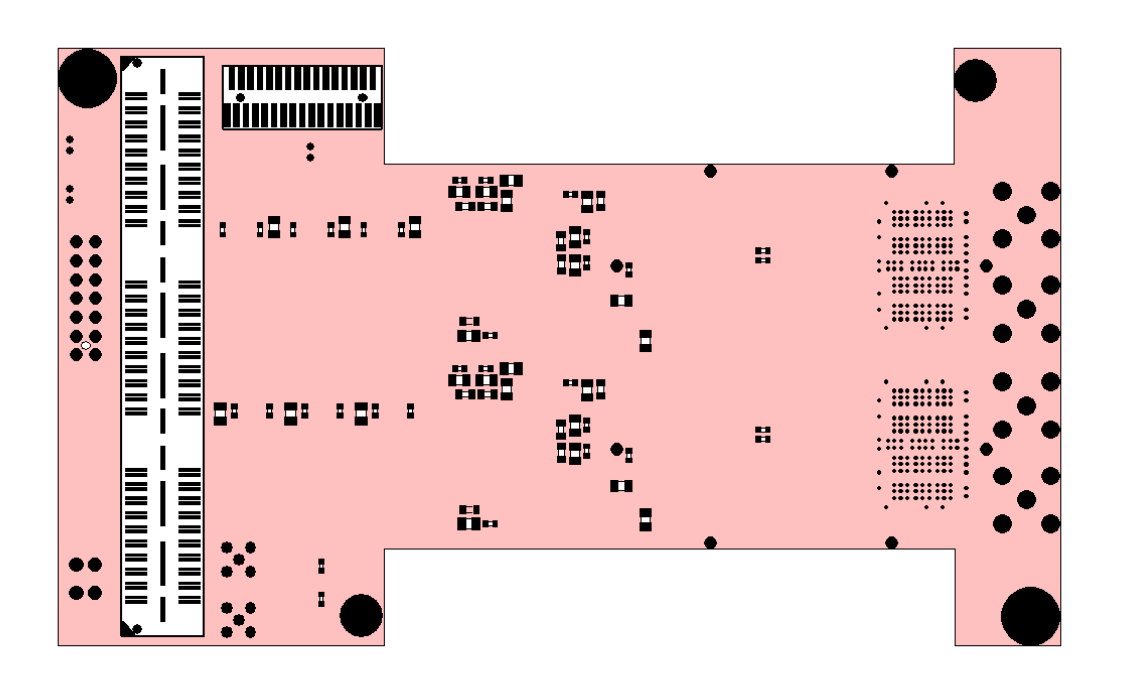

# 6 Pinout

#### 6.1 SLB Interface

The SLB carries all LVTTL signals from the TIM base module to the devices on the SMT911 mezzanine. The transceiver card is equipped with the 120-pin male connector with the Samtec Part Number QSH-060-01-F-D-DP-A. The corresponding female connector QTH-060-01-F-D-DP-A is located on the base module.

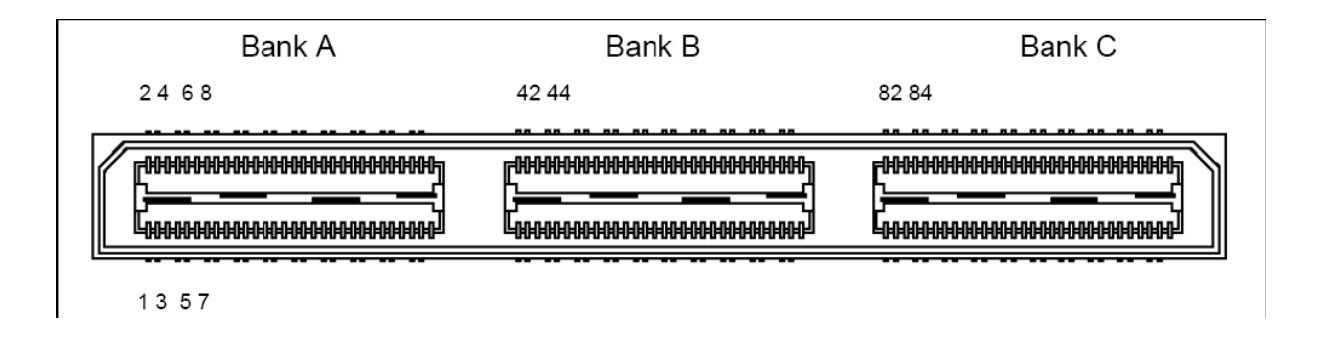

All signals routed by this connector are single-ended.

The pins are grouped in banks A, B, C, with the pin-out specified in the following table. For further descriptions of the pins and their function, please consult the datasheet.

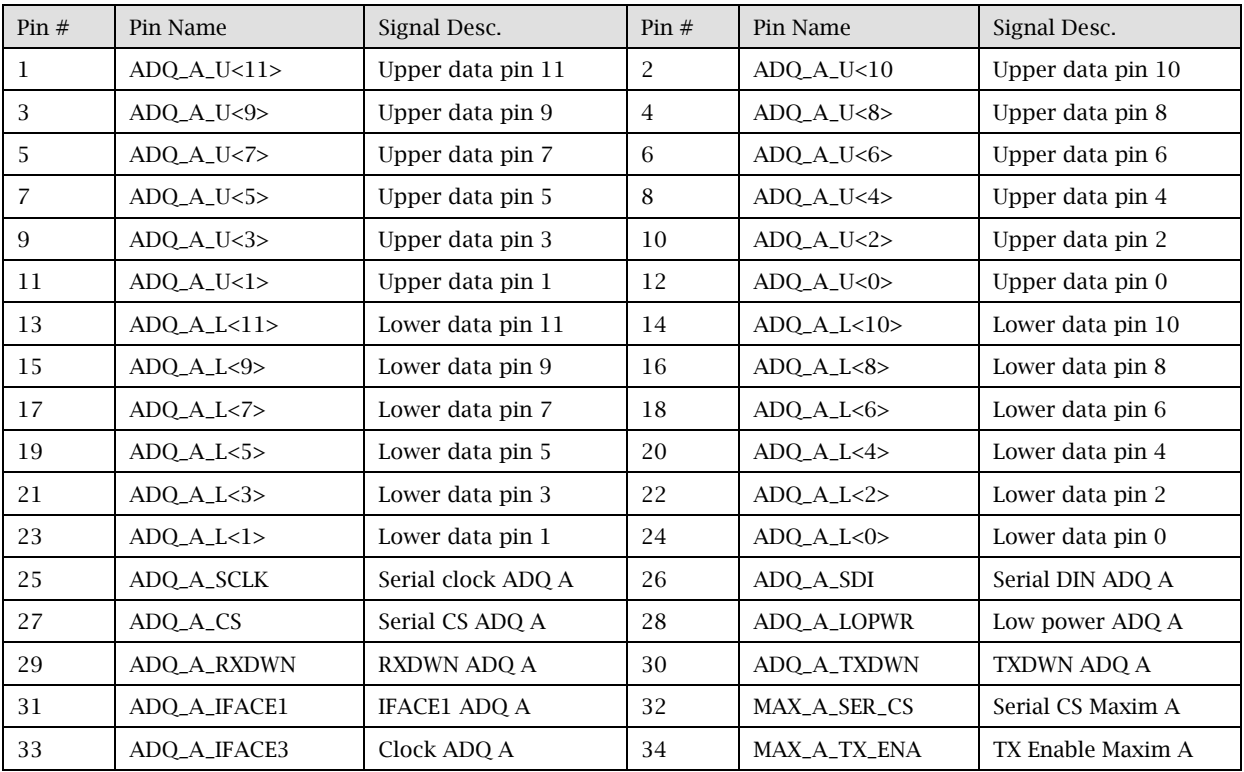

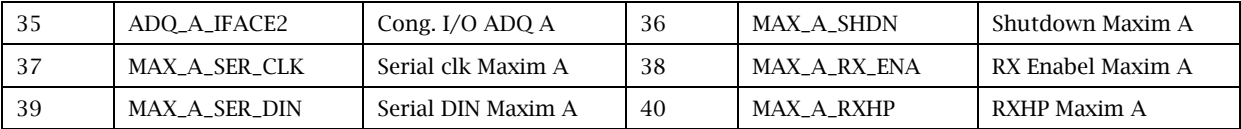

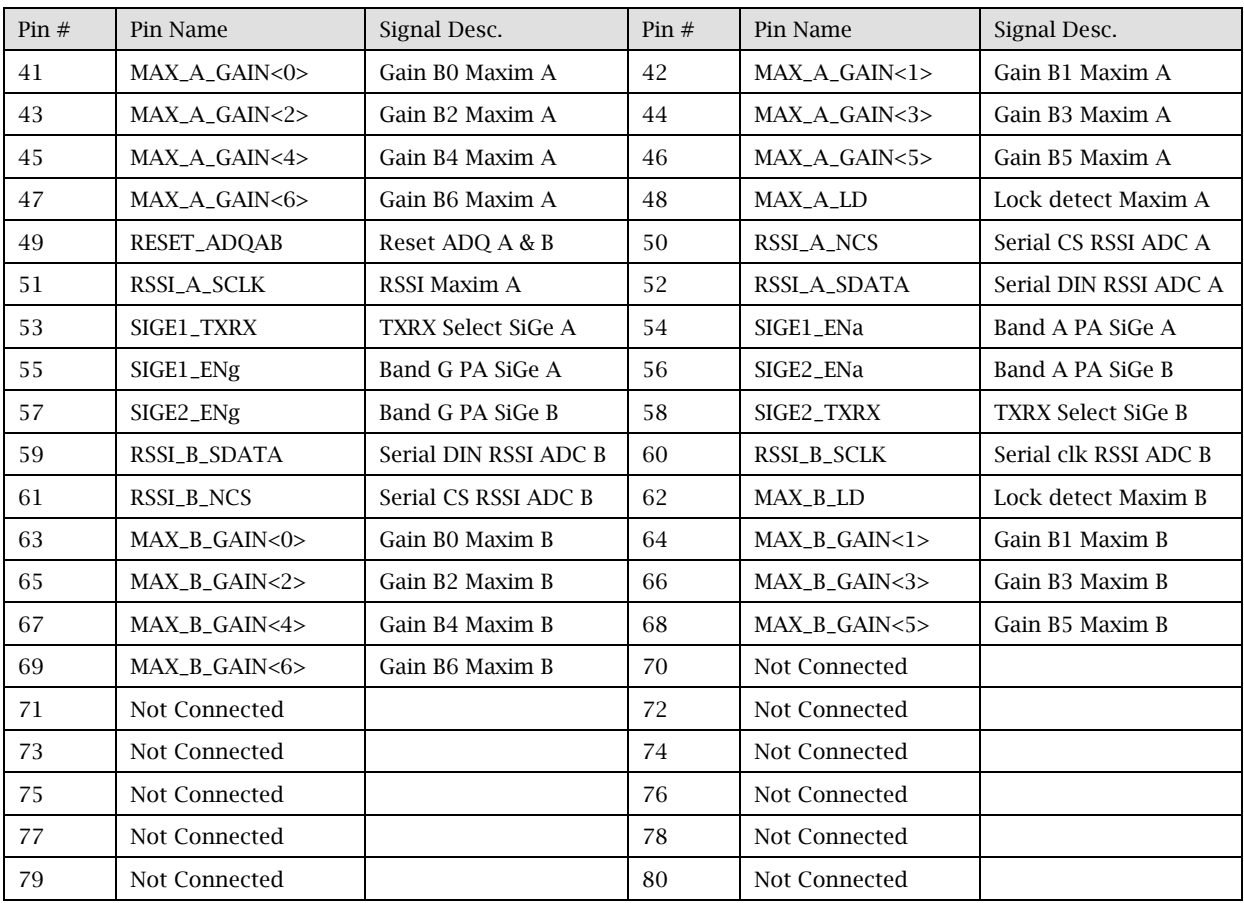

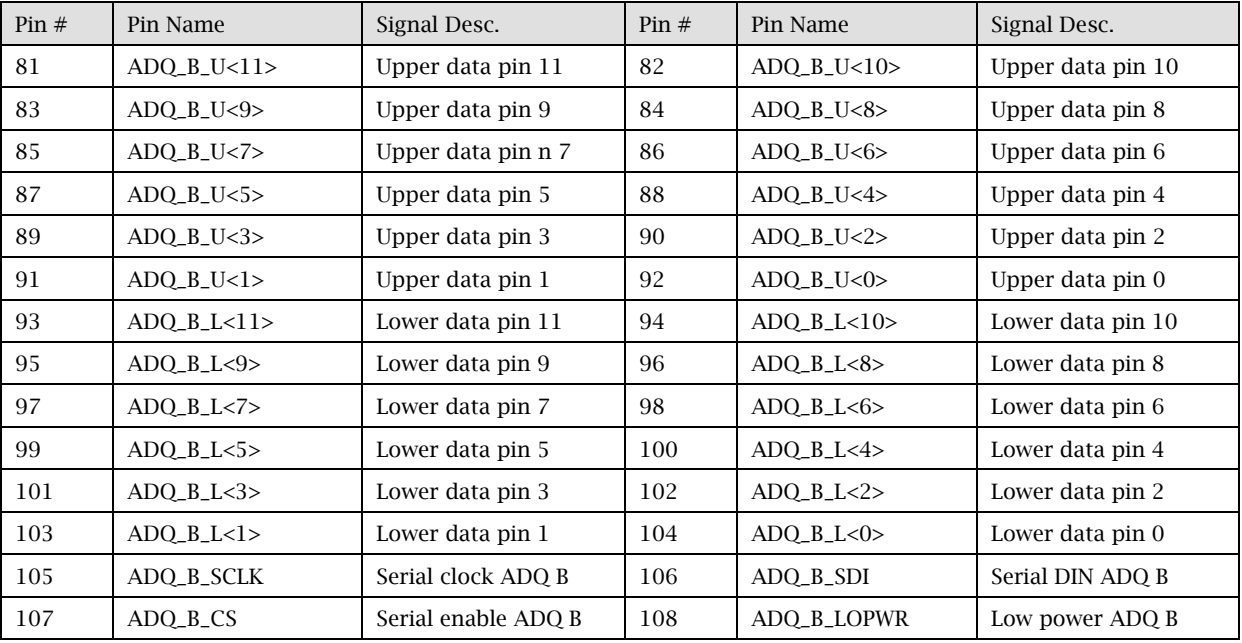

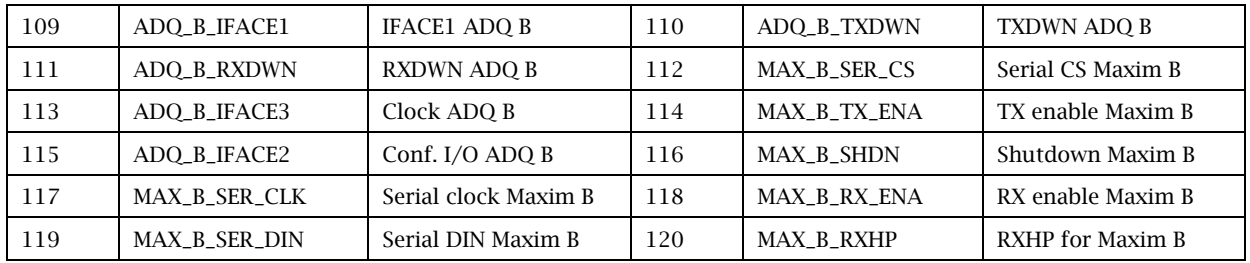

# **7** Physical Properties

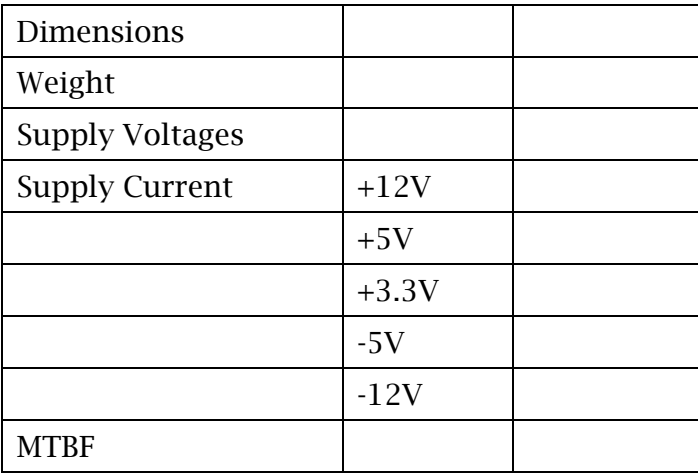

#### **Safety** 8

This module presents no hazard to the user when in normal use.

# 9 EMC

This module is designed to operate from within an enclosed host system, which is build to provide EMC shielding. Operation within the EU EMC guidelines is not guaranteed unless it is installed within an adequate host system.

This module is protected from damage by fast voltage transients originating from outside the host system which may be introduced through the output cables.

Short circuiting any output to ground does not cause the host PC system to lock up or reboot.

# 10 Appendix

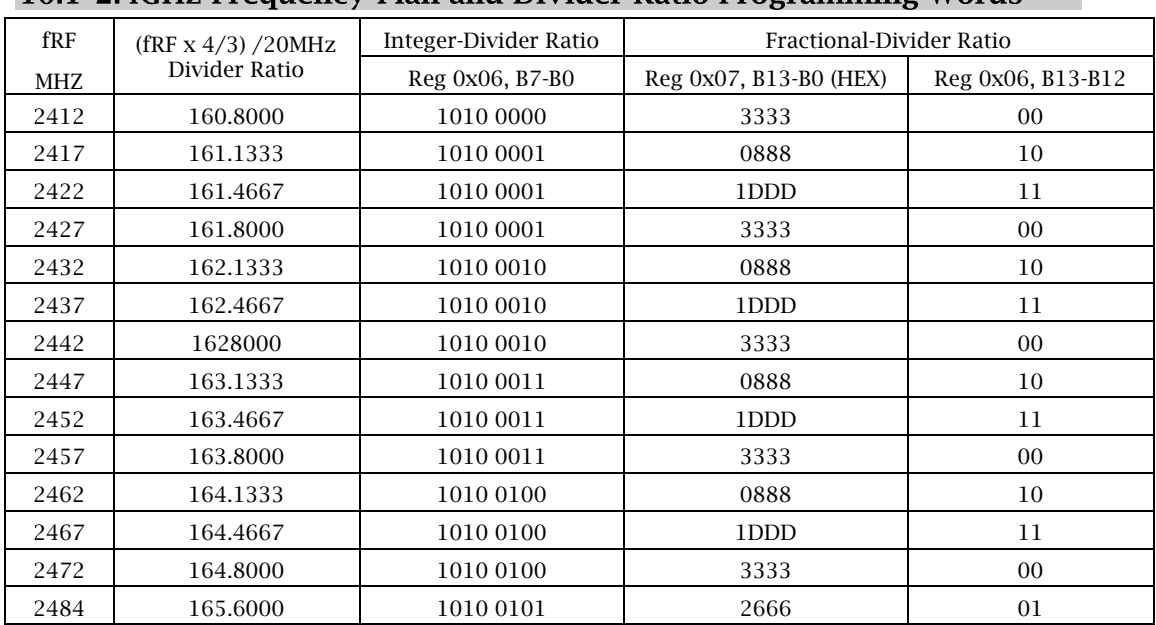

## 10.1 2.4GHz Frequency Plan and Divider Ratio Programming Words

#### 10.2 5GHz Frequency Plan and Divider Ratio Programming Words

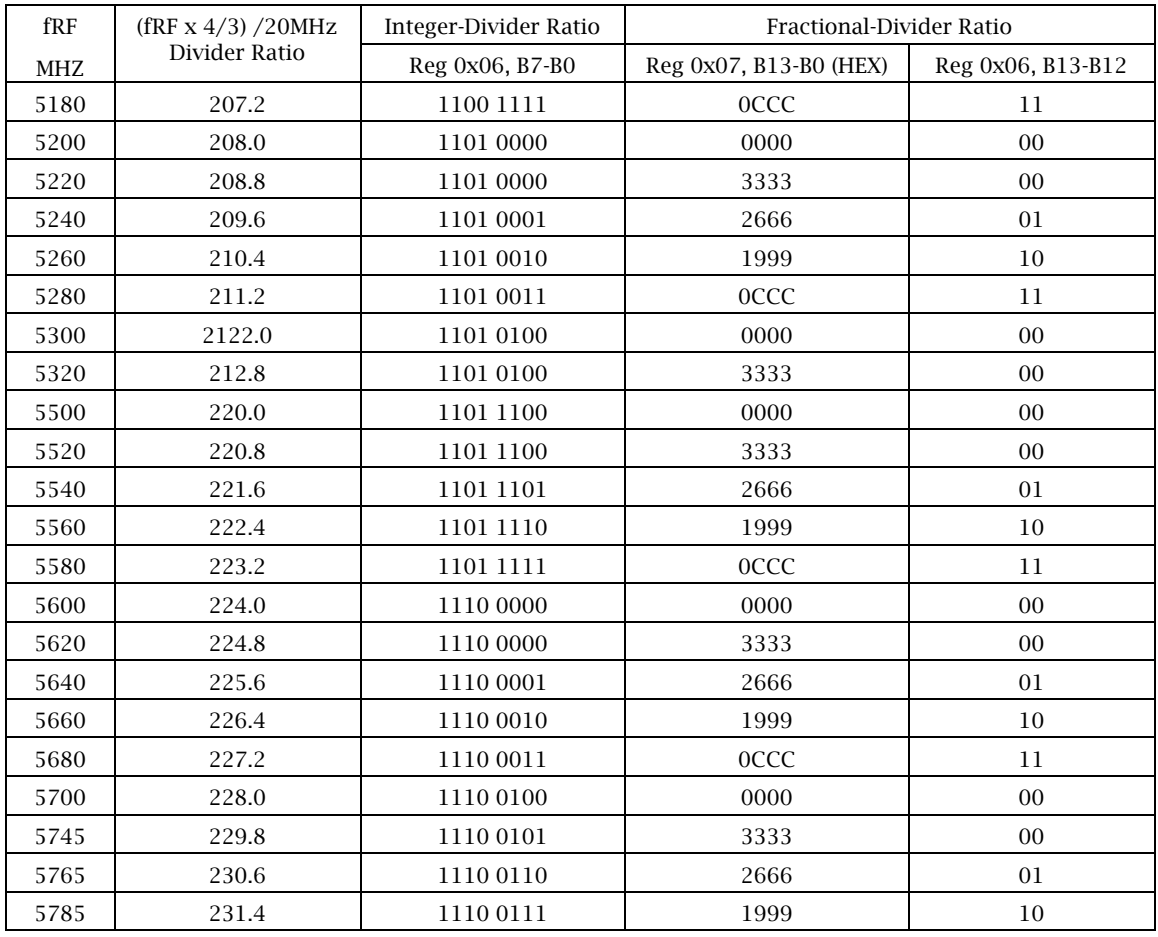

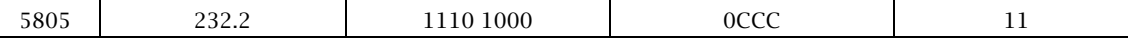

#### 10.3 Reset Register 0x00

This register resets some of the components. In order to save on power, the components will remain in reset until the register is cleared.

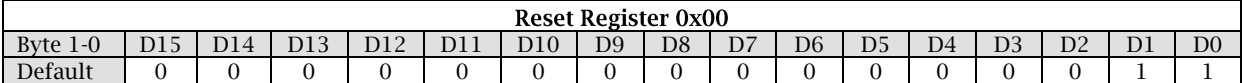

Reconfigurable bits:

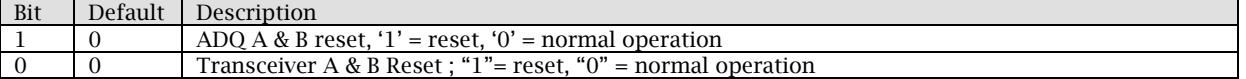

#### 10.4 Test Register 0x01

Any 16-bit word can be written and read from this register to verify proper operation of the Comport.

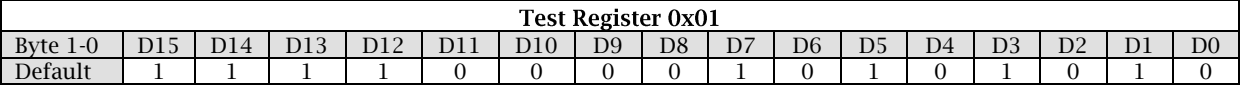

#### 10.5 Function Register  $0 - 0x02$

This register allows the basic setup of the SMT911 transceiver card; including activating MIMO operation, choosing the frequency band, selecting memory, and defining TX or RX operation.

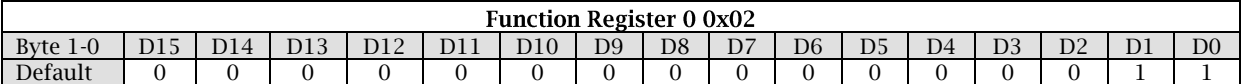

Reconfigurable bits:

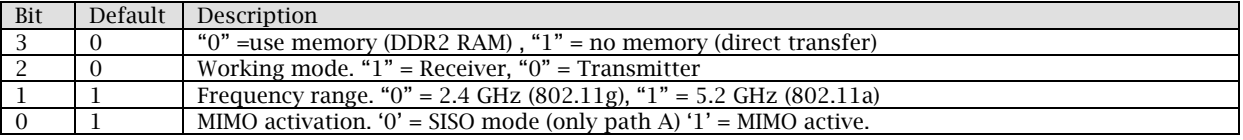

#### 10.6 Function Register  $1 - 0x03$

This register controls the switching of the SMT911; either active (TX/RX) or standby

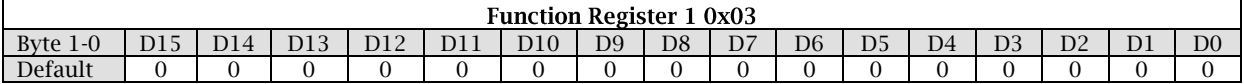

Reconfigurable bits:

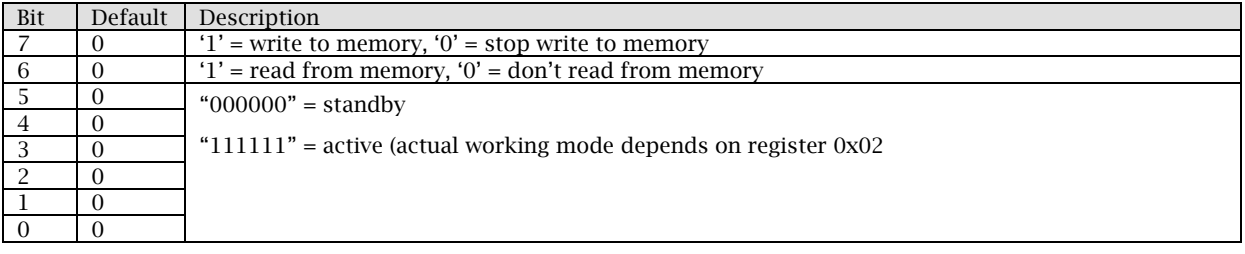

#### 10.7 Function Register 2 - 0x04

By default, the gain control is applied through the parallel digital inputs of the MAXIM chips. This register is used to set these digital inputs.

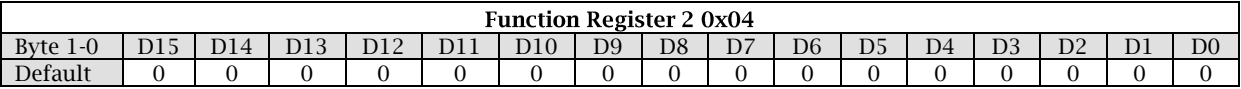

#### Reconfigurable bits:

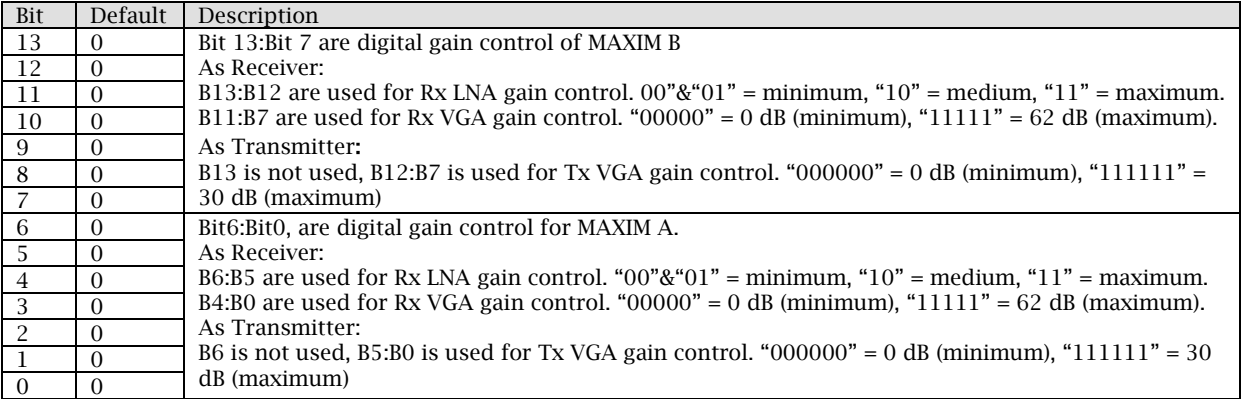

#### 10.8 MAXIM A Register 0 - 0x05 (Standby)

Various internal blocks of the MAXIM chip can be turned on or off by setting this standby register. Setting bit 13 to 1 turns the clock on, while setting it to 0 turns the block off.

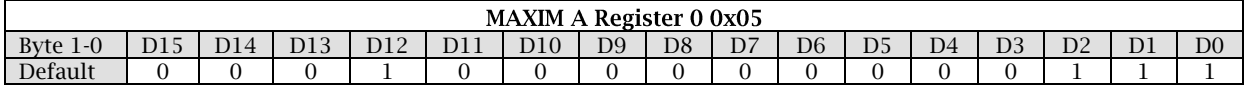

#### Reconfigurable bits:

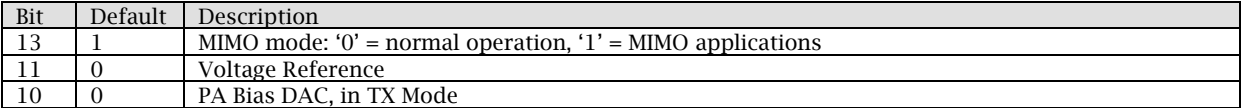

#### 10.9 MAXIM A Register 1 - 0x06 (Integer-Divider Ration)

This register contains the integer portion of the divider ratio of the synthesizer. This register in conjunction with the fractional-divider ratio register, permits selection of a precise frequency. Please refer to the appendix tables.

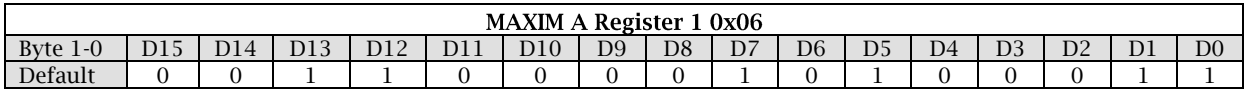

Reconfigurable bits:

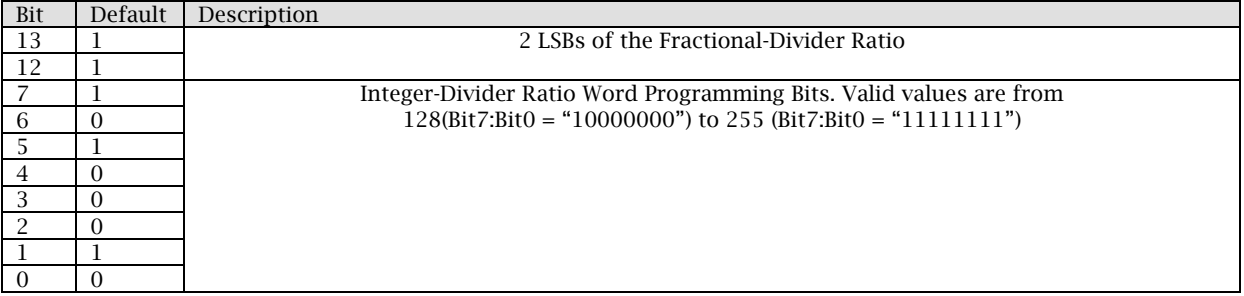

#### 10.10 MAXIM A Register  $2 - 0x07$  (Fractional-Divider Ratio)

This register (along with bit 13 and bit 12 of the integer divider ratio register) controls the fractional-divider ratio with 16-bit resolution. Bit 13 to bit 0 of this register combined with bit 13 and bit 12 of the integer-divider ratio register form the whole fractional-divider ratio. To retain the complete frequency plan please refer to the appendix tables.

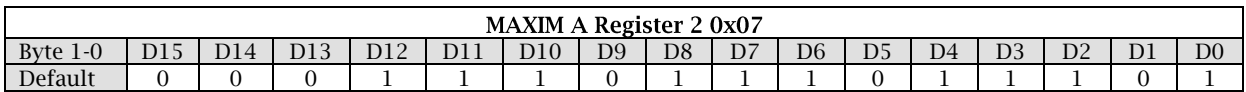

Reconfigurable bits:

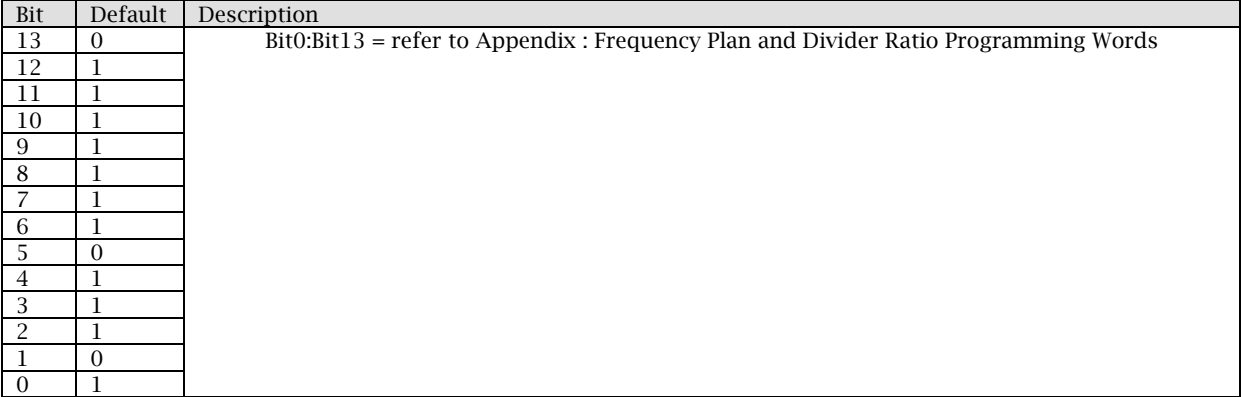

## 10.11 MAXIM A Register 3 - 0x08 (Band Select and PLL)

This register configures the programmable-reference frequency dividers for the

synthesizer, and sets the DC current for the charge pump. The programmable reference frequency divider provides the reference frequency to the phase detector by dividing the signal of the crystal oscillator.

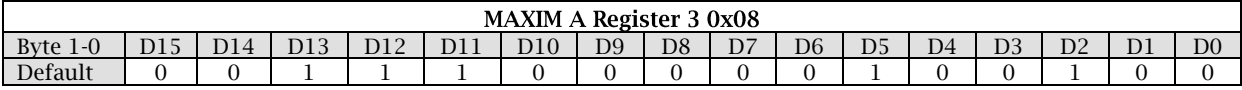

Reconfigurable bits:

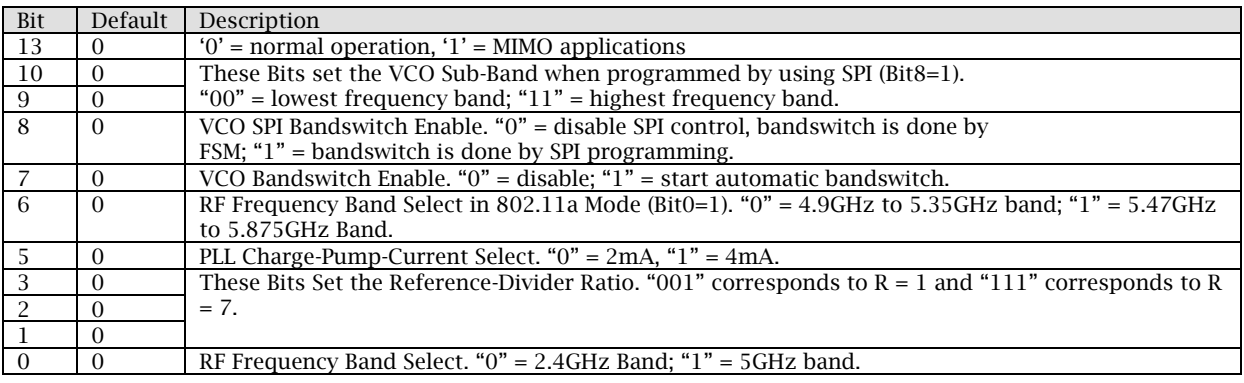

#### 10.12 MAXIM A Register 4 - 0x09 (Calibration)

This register configures the TX/RX calibration modes.

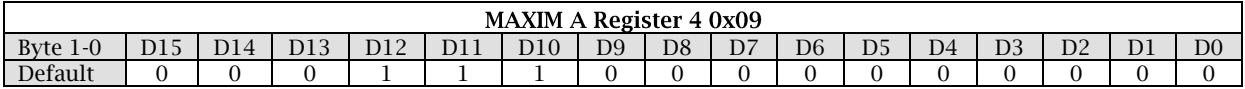

Reconfigurable bits:

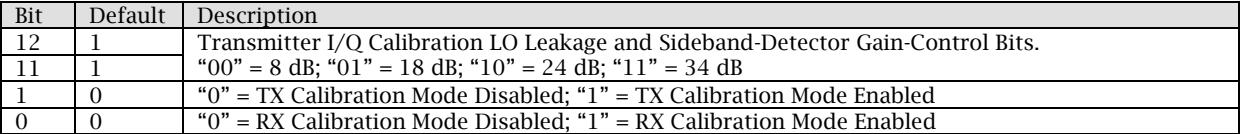

#### 10.13 MAXIM A Register 5 - 0x0A (Low-pass Filter)

This register allows the adjustment of the RX and TX low-pass filter corner frequencies

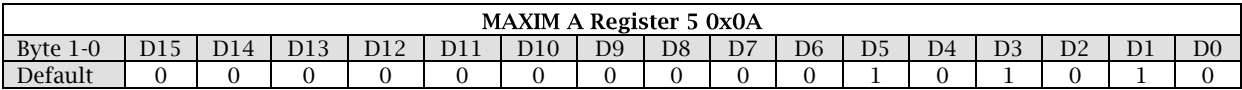

#### Reconfigurable bits:

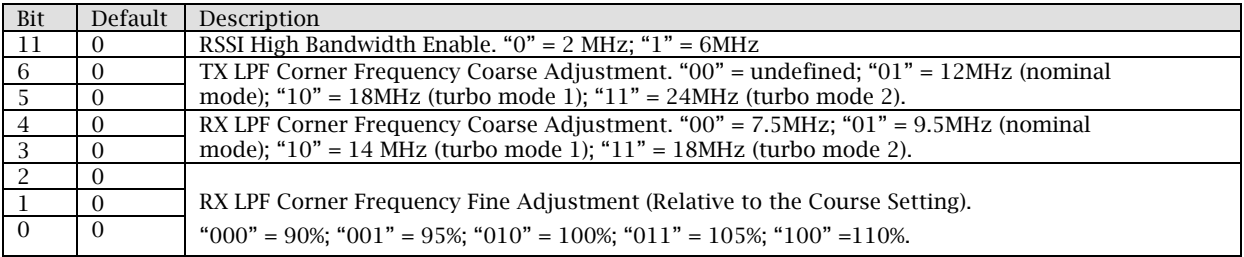

## 10.14 MAXIM A Register 6 - 0x0B (RX Control/RSSI)

#### This register is used to adjust the RX section and RSSI output.

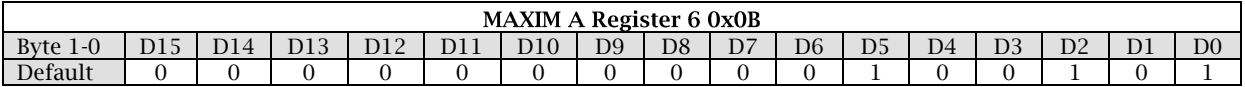

#### Reconfigurable bits:

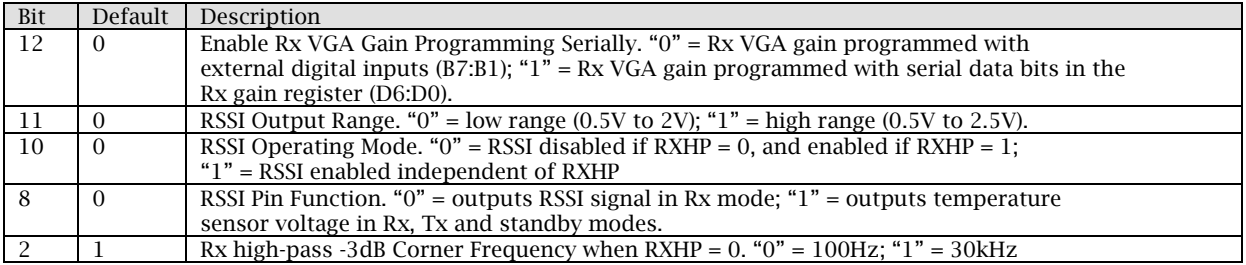

#### 10.15 MAXIM A Register 7 - 0x0C (TX Linearity/Gain)

This register allows the adjustment of the TX gain and linearity

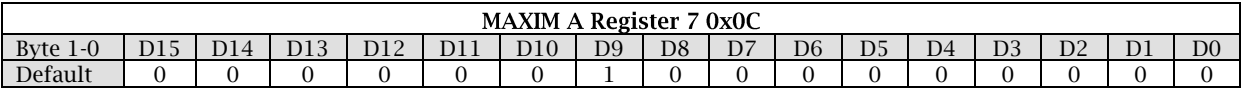

#### Reconfigurable bits:

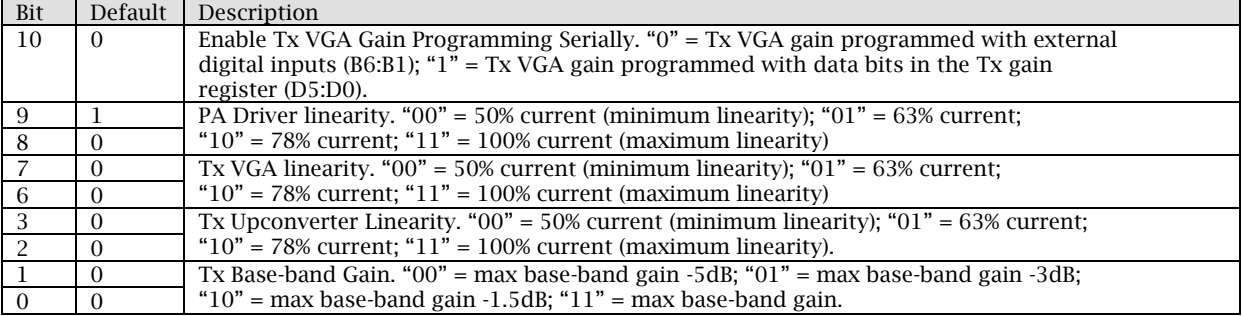

#### 10.16 MAXIM A Register 8 - 0x0D (RX Gain)

This register sets the RX base-band gain and RF gain when MAXIM A Register 6 Bit12  $= '1'.$ 

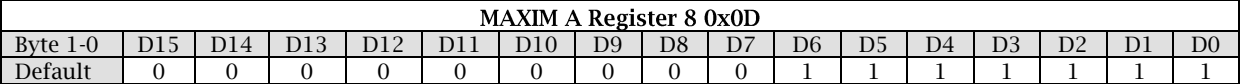

#### Reconfigurable bits:

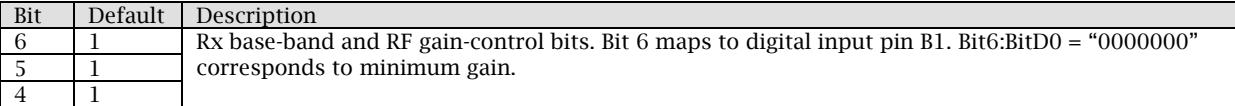

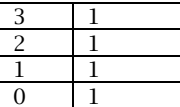

## 10.17 MAXIM A Register 9 - 0x0E (TX VGA Gain)

This register sets the TX VGA gain when MAXIM A Register  $7 \text{ Bit10} = '1'.$ 

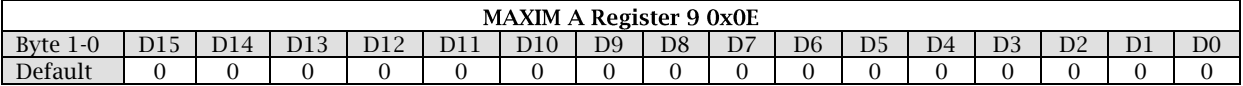

#### Reconfigurable bits:

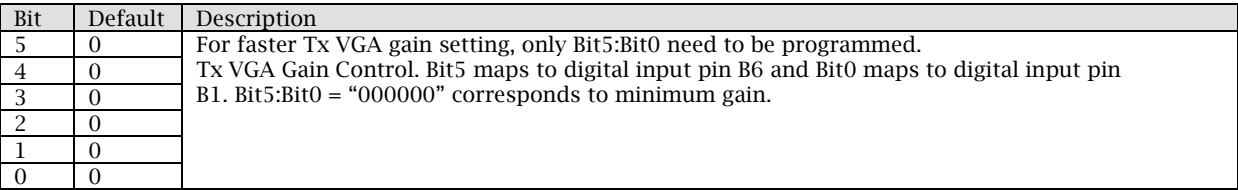

#### 10.18 MAXIM B Register 0 - 0x0F (Standby)

Same settings as MAXIM A. See corresponding register.

#### 10.19 MAXIM B Register  $1 - 0x10$  (Integer-Divider Ratio)

Same settings as MAXIM A. See corresponding register.

#### 10.20 MAXIM B Register 2 - 0x11 (Fractional-Divider Ratio)

Same settings as MAXIM A. See corresponding register.

#### 10.21 MAXIM B Register 3 - 0x12 (Band Select and PLL)

Same settings as MAXIM A. See corresponding register.

#### 10.22 MAXIM B Register  $4 - 0x13$  (Calibration)

Same settings as MAXIM A. See corresponding register.

#### 10.23 MAXIM B Register  $5 - 0x14$  (Low-pass Filter)

Same settings as MAXIM A. See corresponding register.

#### 10.24 MAXIM B Register 6 - 0x15 (RX Control/RSSI)

Same settings as MAXIM A. See corresponding register.

#### 10.25 MAXIM B Register  $7 - 0x16$  (TX Linearity/Gain)

Same settings as MAXIM A. See corresponding register.

#### 10.26 MAXIM B Register  $8 - 0x17$  (RX Gain)

Same settings as MAXIM A. See corresponding register.

## 10.27 MAXIM B Register 9 - 0x18 (TX VGA Gain)

Same settings as MAXIM A. See corresponding register.

#### 10.28 ADDAC A Register  $0 - 0x19$

This register is used for general setting and clock mode of ADDAC A.

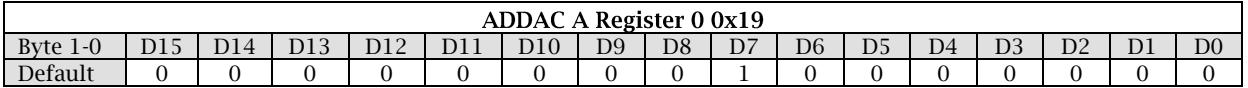

Reconfigurable bits:

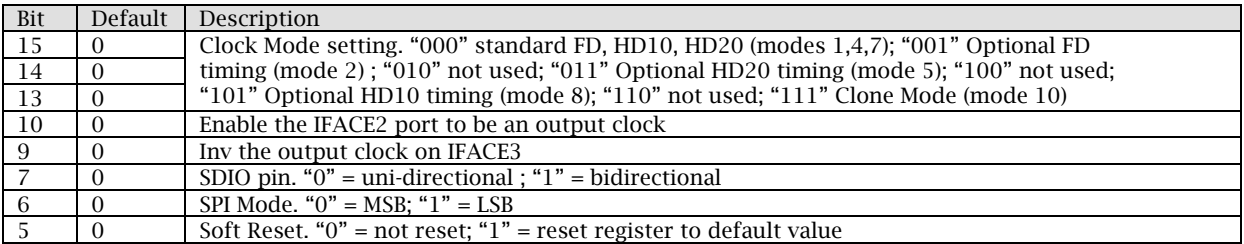

## 10.29 ADDAC A Register 1 - 0x1A

This register is used to set Power-Down mode of ADDAC A.

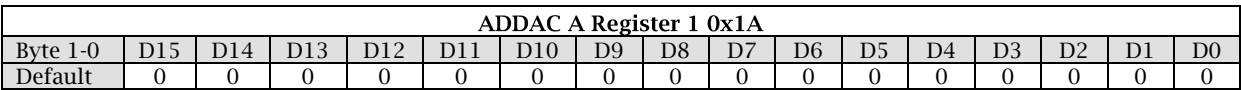

#### Reconfigurable bits:

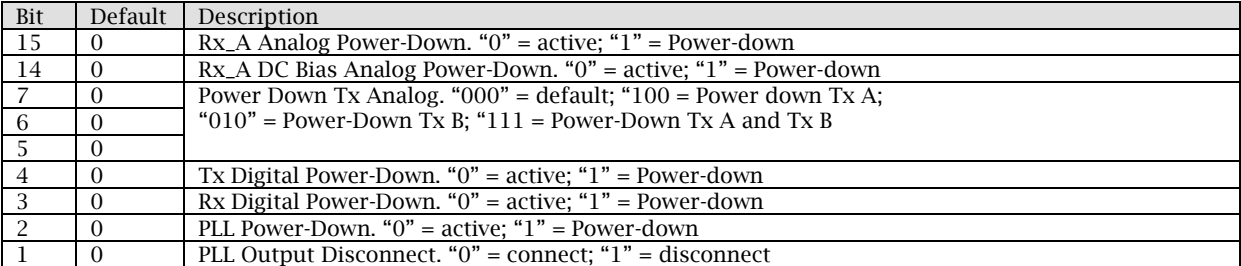

#### 10.30 ADDAC A Register 2 - 0x1B

This register is used to set Power-Down of ADDAC A.

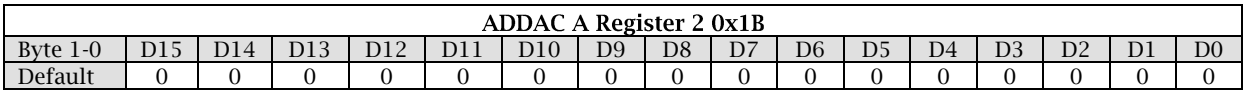

Reconfigurable bits:

Bit Default Description

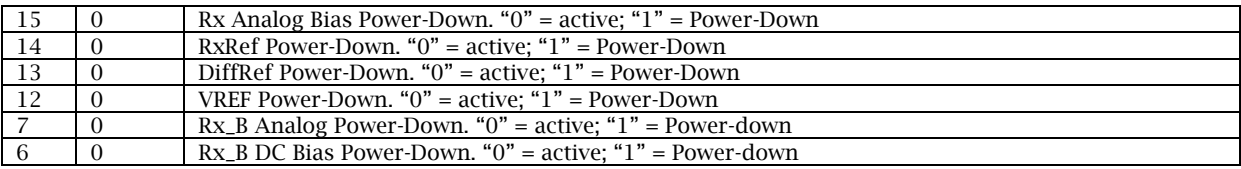

## 10.31 ADDAC A Register 3 - 0x1C

#### This register is used to set Rx Path of ADDAC A.

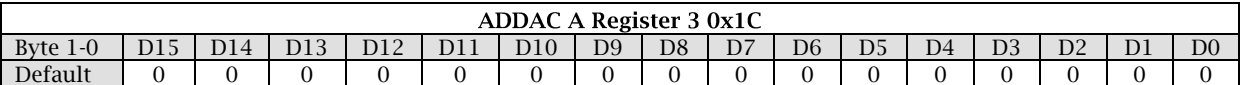

#### Reconfigurable bits:

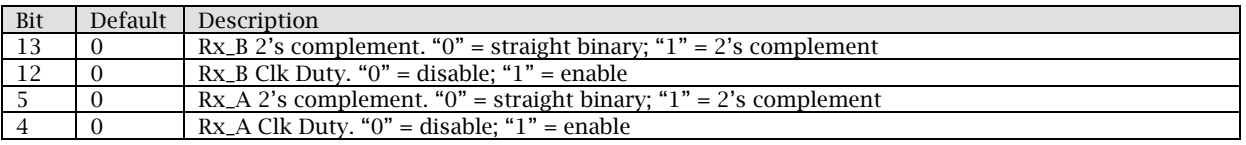

#### 10.32 ADDAC A Register 4 - 0x1D

This register is used to set Ultra low power control of Rx path of ADDAC A, in combination with asserting the ADC\_LO\_PWR pin to reduce power consumption.

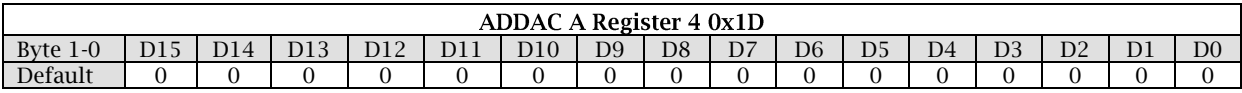

Reconfigurable bits:

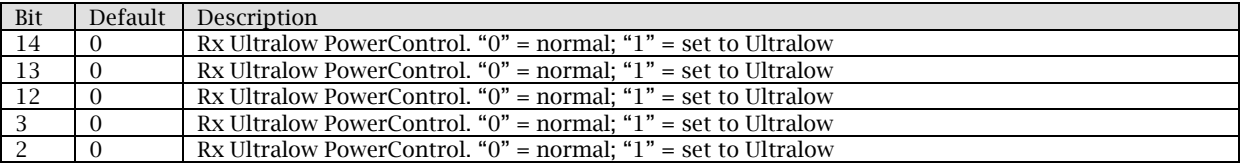

#### 10.33 ADDAC A Register 5 - 0x1E

This register is used to set Ultra low power control of Rx path and DAC A Offset of  $ADDACA$ 

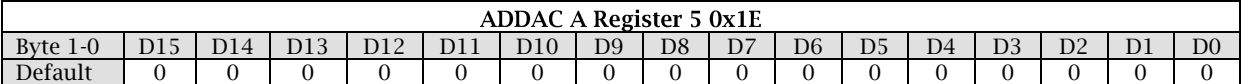

#### Reconfigurable bits:

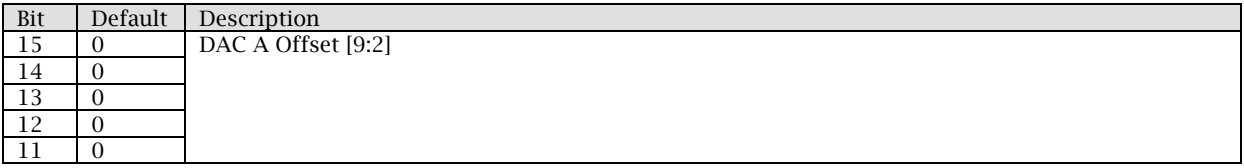

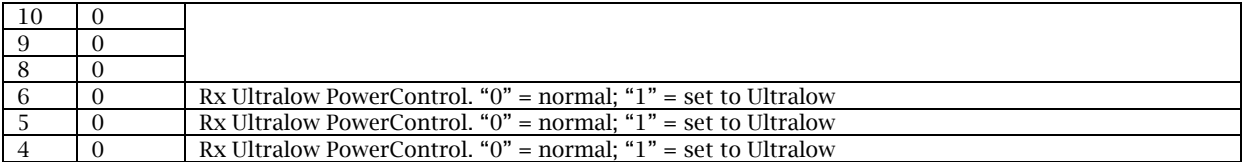

## 10.34 ADDAC A Register 6 - 0x1F

#### This register is used for DAC A offset and DAC A gain control of ADDAC A.

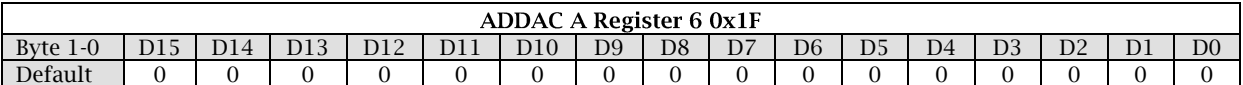

#### Reconfigurable bits:

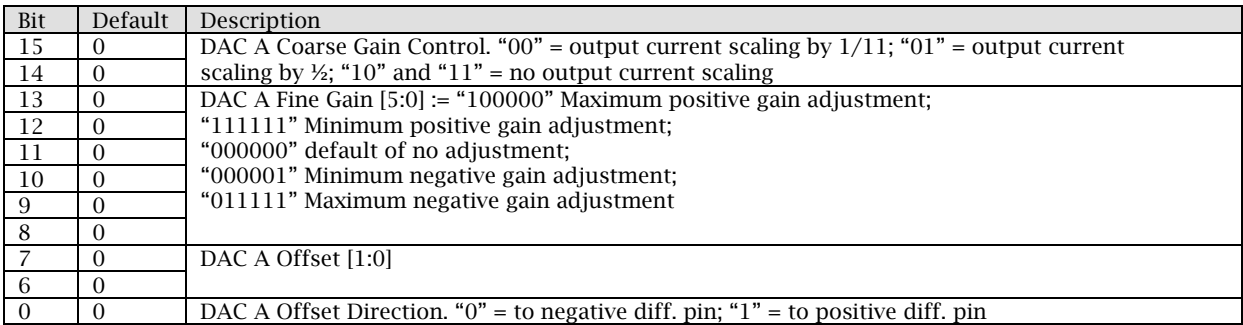

## 10.35 ADDAC A Register 7 - 0x20

#### This register is used for DAC B offset and its direction of ADDAC A.

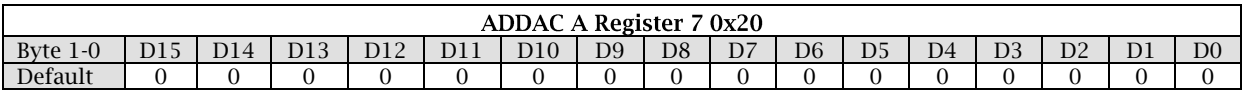

Reconfigurable bits:

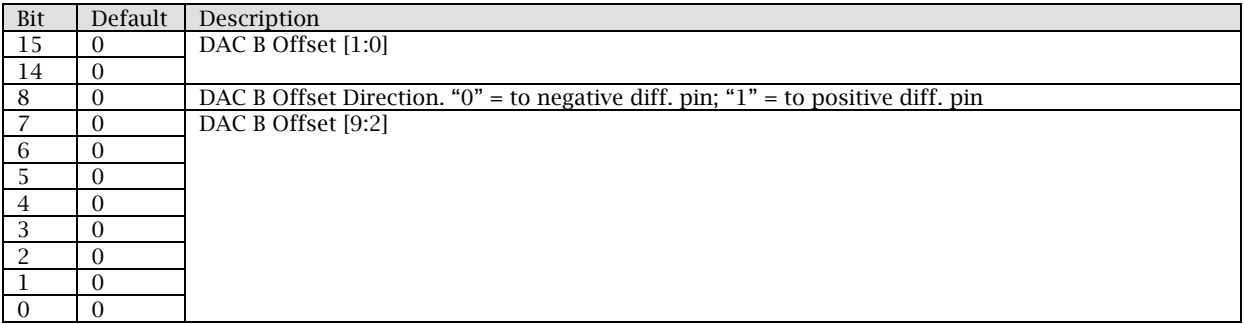

## 10.36 ADDAC A Register  $8 - 0x^21$

This register is used for DAC B offset gain control, fine gain, and TxPGA gain of ADDAC A.

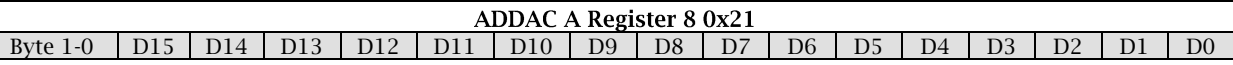

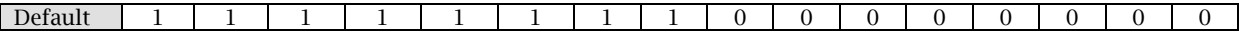

#### Reconfigurable bits:

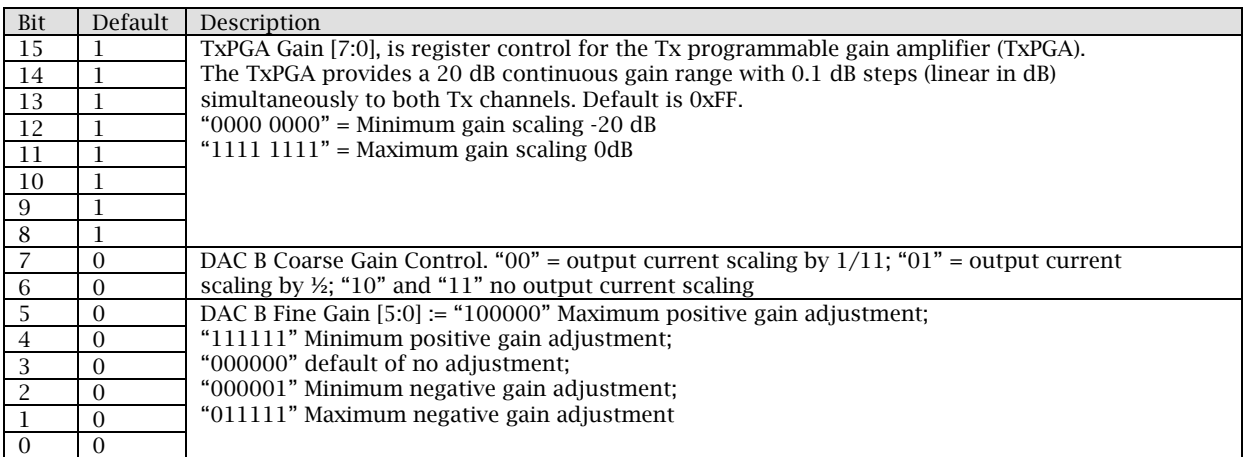

#### 10.37 ADDAC A Register  $9 - 0x^2$

This register is used for other settings of Tx Path and I/O configuration of ADDAC A.

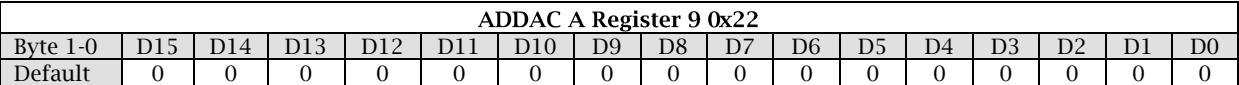

#### Reconfigurable bits:

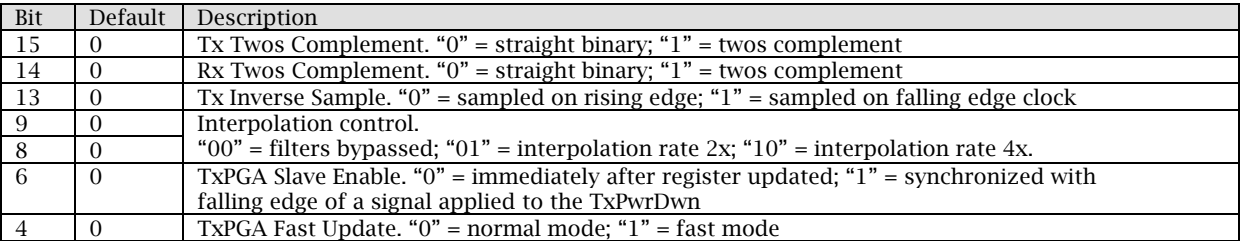

## 10.38 ADDAC A Register  $10 - 0x23$

#### This register is used for I/O configuration and clock configuration of ADDAC A.

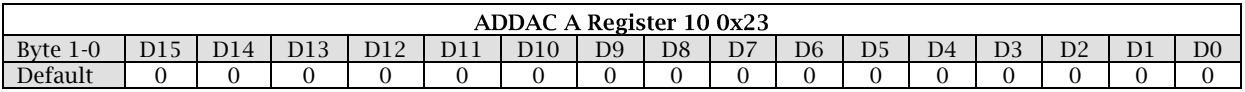

#### Reconfigurable bits:

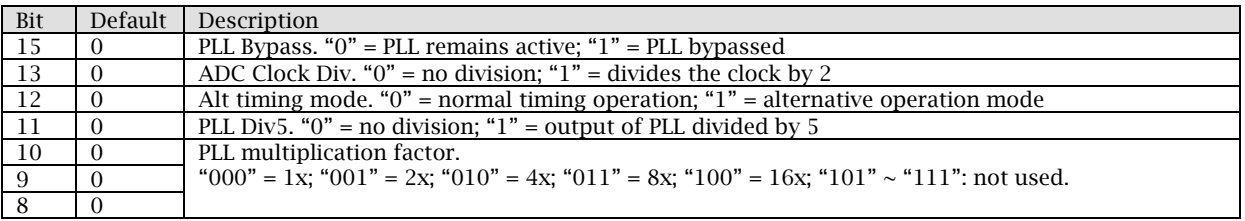

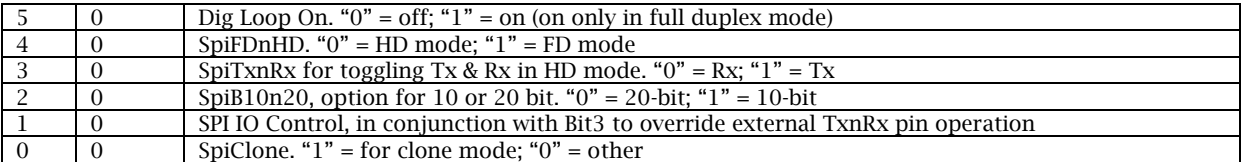

## 10.39 ADDAC A Register  $11 - 0x^24$

#### This register is used for configuring the rest of the clock settings of ADDAC A.

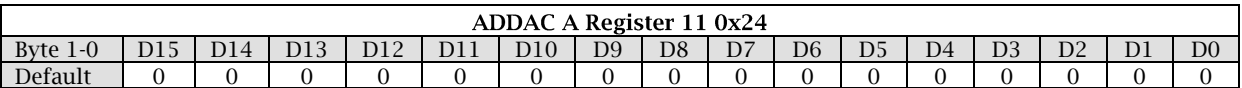

#### Reconfigurable bits:

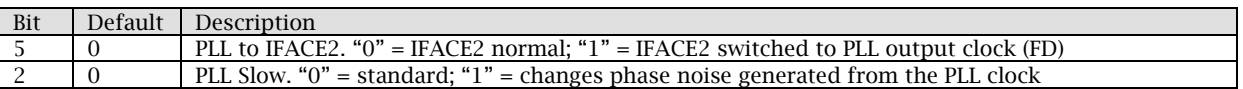

#### 10.40 ADDAC B Register  $0 - 0x^25$

Same settings as ADDAC A. See corresponding register.

#### 10.41 ADDAC B Register  $1 - 0x26$

Same settings as ADDAC A. See corresponding register.

#### 10.42 ADDAC B Register  $2 - 0x^2$

Same settings as ADDAC A. See corresponding register.

## 10.43 ADDAC B Register  $3 - 0x28$

Same settings as ADDAC A. See corresponding register.

#### 10.44 ADDAC B Register  $4 - 0x29$

Same settings as ADDAC A. See corresponding register.

#### 10.45 ADDAC B Register  $5 - 0x2A$

Same settings as ADDAC A. See corresponding register.

#### 10.46 ADDAC B Register 6 - 0x2B

Same settings as ADDAC A. See corresponding register.

#### 10.47 ADDAC B Register  $7 - 0x2C$

Same settings as ADDAC A. See corresponding register.

#### 10.48 ADDAC B Register 8 - 0x2D

Same settings as ADDAC A. See corresponding register.

#### 10.49 ADDAC B Register 9 - 0x2E

Same settings as ADDAC A. See corresponding register.

#### 10.50 ADDAC B Register  $10 - 0x2F$

Same settings as ADDAC A. See corresponding register.

#### 10.51 ADDAC B Register  $11 - 0x30$

Same settings as ADDAC A. See corresponding register.

#### 10.52 Update Register 0x31

The Update bit activates the serial interface (SPI) to pass registers previously written in the FPGA to the corresponding device (MAXIM A and B, and ADDAC A and B).

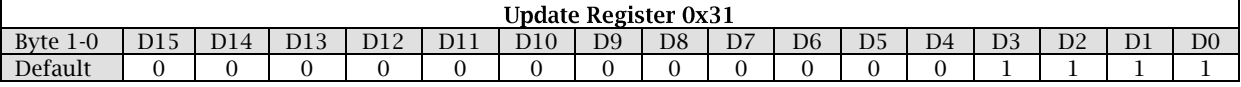

Reading back this register returns the Firmware version.

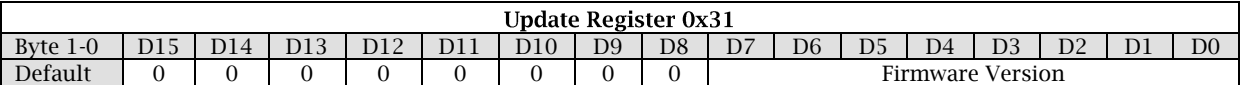

Reconfigurable bits:

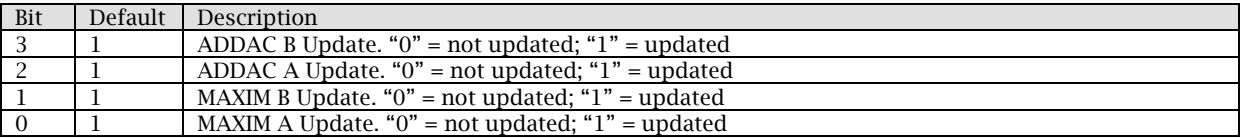

#### 10.53 Update RSSI Register 0x32

This register is used to update the detected RSSI values.

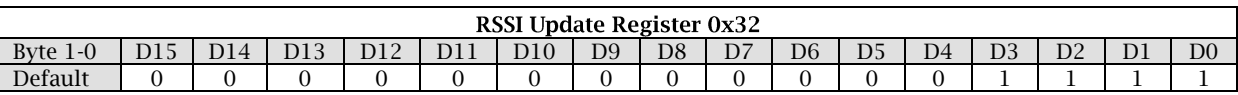

#### Reconfigurable bits:

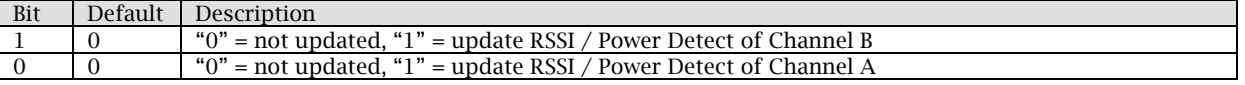

#### 10.54 RSSI Register A 0x33

This read only register retrieves the RSSI value from channel A.

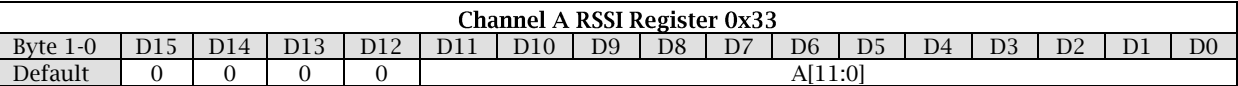

# 10.55 RSSI Register B 0x34

This read only register retrieves the RSSI value from channel B.

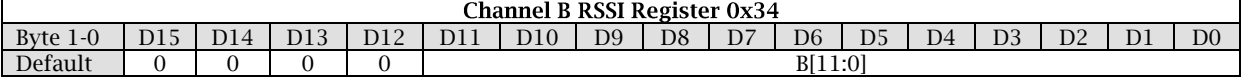